## **Inhaltsverzeichnis**

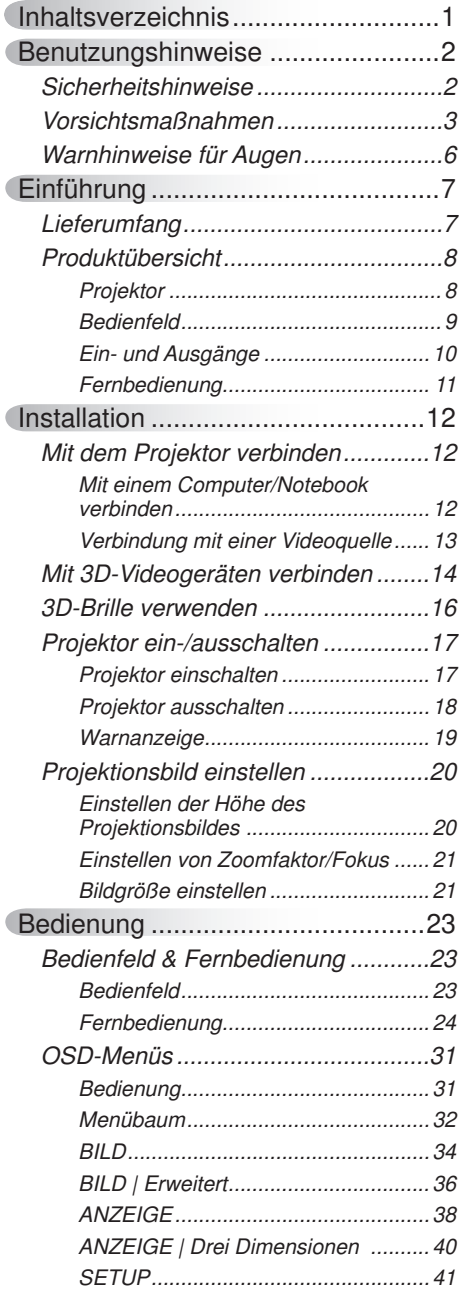

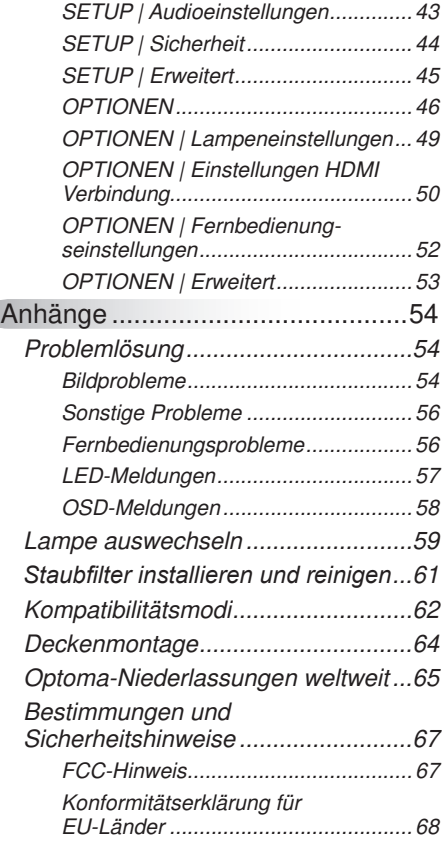

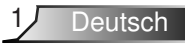

## <span id="page-1-0"></span>**Benutzungshinweise**

### **Sicherheitshinweise**

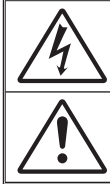

Das Blitzzeichen mit Pfeilspitze in einem gleichseitigen Dreieck warnt. vor nicht isolierter "gefährlicher Spannung" innerhalb des Produktes, die ausreichend stark ist, Stromschläge zu verursachen.

Das Ausrufezeichen in einem gleichseitigen Dreieck soll Sie auch wichtige. Bedienungs- und Wartungsanweisungen in der mit dem Gerät gelieferten. Literatur aufmerksam machen.

**WARNUNG:** SETZEN.SIE.DAS.PRODUKT.ZUR.VERMEIDUNG.VON.BRAND.UND. STROMSCHLAG.WEDER.REGEN.NOCH.FEUCHTIGKEIT AUS. INNERHALB.DES. GEHÄUSES.BEFINDEN.SICH.GEFÄHRLICHE.HOCHSPANNUNGSTEILE..ÖFFNEN. SIE.DAS GEHÄUSE NICHT. ÜBERLASSEN SIE BEPARATUREN STETS EINEM. QUALIFIZIERTEN.FACHMANN.

#### **Emissionsgrenzwerte, Klasse B**

Dieses. Digitalgerät der Klasse B erfüllt alle Anforderungen der kanadischen. Bestimmungen zu Interferenzen verursachenden Geräten.

#### **Wichtige Sicherheitshinweise**

- 1. Blockieren Sie keine Belüftungsöffnungen. Um einen zuverlässigen Betrieb. des.Projektors.sicherzustellen.und.den.Projektor.vor.Überhitzung.zu.schützen,. platzieren Sie den Projektor bitte an einem ausreichend belüfteten Ort. Stellen. Sie das Produkt beispielsweise nicht auf ein Bett, Sofa, einen Teppich oder. eine andere ähnliche Oberfläche bzw. in einen Einbau, wie ein Bücherregal oder einen Schrank; andernfalls kann die Luftzirkulation beeinträchtigt werden.
- 2. Verwenden Sie den Projektor nicht in der Nähe von Wasser oder Feuchtigkeit. Setzen. Sie. den. Projektor. zur. Reduzierung. von. Brand-. oder. Stromschlaggefahr. weder. Regen.noch. Feuchtigkeit aus.
- 3. Installieren Sie das Gerät nicht in der Nähe von Wärmequellen, wie z. B. Heizkörpern, Heizungen, Öfen und sonstigen Wärmequellen (inklusive. Verstärkern).
- 4. Reinigen Sie das Gerät nur mit einem trockenen Tuch.
- 5. Verwenden Sie nur vom Hersteller angegebene Zubehörteile/Zusatzgeräte.
- 6. Verwenden Sie das Gerät nicht, wenn es beschädigt oder unsachgemäß verwendet wurde. Als Beschädigung/unsachgemäße Verwendung gilt u. a. Folgendes:
	- Das Gerät ist heruntergefallen. -
	- Netzkabel oder. Stecker wurden beschädigt. -
	- Flüssigkeiten wurden über dem Gerät verschüttet. -
	- Das Gerät war Regen oder Feuchtigkeit ausgesetzt. -
	- Gegenstände sind in das Gerät eingedrungen, oder irgendetwas innerhalb. des Gerätes hat sich gelöst. -

Versuchen Sie niemals den Projektor in Eigenregie zu reparieren. Durch. Öffnen des Gehäuses setzen. Sie sich Hochspannung und anderen. Gefahren aus. Bitte nehmen Sie vor dem Einsenden Ihres Gerätes zu. Reparaturzwecken Kontakt mit Optoma auf.

- 7. Lassen Sie keine Gegenstände oder Flüssigkeiten in das Geräteinnere. eindringen. Andernfalls können sie mit gefährlicher Hochspannung in. Berührung. kommen.oder.einen. Kurzschluss.zwischen.den.Teilen.verursachen. Ein.Brand.oder.Stromschlag.kann.die.Folge.sein.
- 8. Achten Sie auf die Sicherheitshinweise am Projektorgehäuse.
- 9. Der Projektor darf nur von qualifiziertem Kundendienstpersonal repariert werden.

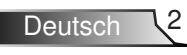

## **Benutzungshinweise**

### <span id="page-2-0"></span>**Vorsichtsmaßnahmen**

Befolgen Sie alle Warnhinweise, Vorsichtsmaßnahmen und Wartungshinweise in diesem Handbuch.

❖ Ist das Ende der **Lampenlebensdauer** erreicht, lässt sich der Projektor bis. zur Auswechslung der Lampe nicht mehr einschalten. Befolgen Sie zum Auswechseln. der Lampe die Anweisungen. im.Abschnitt. "Auswechseln.der. Lampe" auf Seite  $59 - 60.$ 

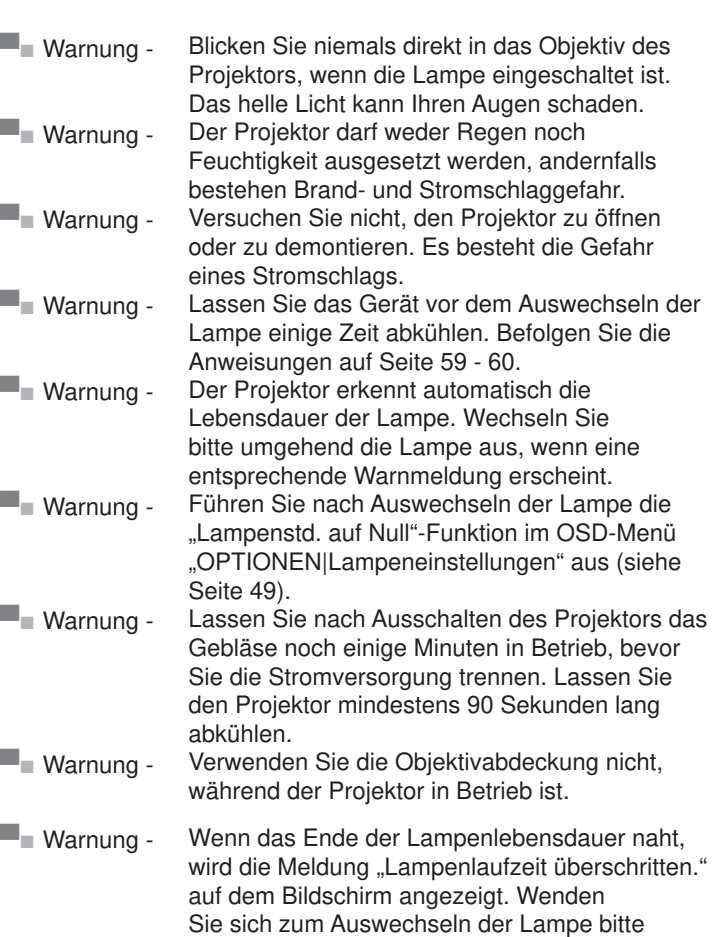

schnellstmöglich an Ihren örtlichen Händler oder

das.nächste.Kundencenter.

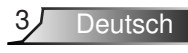

#### **Was Sie tun sollten:**

- ❖ Ausschalten des Gerätes und Ziehen des Netzsteckers vor dem. Reinigen.
- ❖ Reinigen des Gehäuses mit einem weichen, trockenen Tuch und. einem milden Reinigungsmittel.
- ❖ Trennen des Gerätes vom Stromnetz, wenn es über einen. längeren Zeitraum nicht benutzt wird.

#### **Was Sie nicht tun dürfen:**

- ❖ Blockieren der Lüftungsschlitze und -öffnungen des Gerätes.
- ❖ Reinigen des Gerätes mit Hilfe von Scheuermitteln, Wachsen. oder.Lösungsmitteln.
- ❖ Verwenden des Gerätes unter folgenden Bedingungen:
	- In extrem heißer, kalter oder feuchter Umgebung. -
		- Stellen Sie sicher, dass die Umgebungstemperatur. innerhalb.des.Bereichs.von.5°C bis.40°C.liegt  $\blacktriangleright$
		- Die relative Luftfeuchte sollte. $10-85$  % betragen k.
	- In besonders staubiger und schmutziger Umgebung. -
	- Platzieren des Produktes in der Nähe von Geräten, die starke Magnetfelder erzeugen.
	- Im direkten Sonnenlicht.

#### **3D-Projektion mit 3D-Funktion betrachten**

**Wichtige Sicherheitshinweise. Lesen Sie die folgenden Warnhinweise, bevor Sie oder Ihr Kind die 3D-Funktion nutzen.**

#### **Warnung**

\* Kinder und Jugendliche sind generell anfälliger gegenüber gesundheitlichen Problemen in Verbindung mit dem Betrachten. von 3D-Inhalten; daher sollten sie beim Betrachten derartiger. Bilder strenger beaufsichtigt werden.

#### **Epilepsiewarnung und andere Gesundheitsrisiken**

- ❖ Manche Benutzer erleiden einen epileptischen Anfall, wenn sie bestimmten flimmernden Bildern oder Lichtern ausgesetzt sind, die. in einigen Projektorbildern und Videospielen enthalten sein. können. Falls bei Ihnen oder Ihrer Familie epileptische Anfälle. aufgetreten sind, wenden Sie sich vor dem Einsatz der 3D-Funktion bitte an einen Arzt.
- ❖ Auch Personen, bei denen persönlich oder in der Familie. keine. Fälle von Epilepsie bekannt sind, können eine nicht. diagnostizierte Anfälligkeit gegenüber epileptischen Anfällen. aufweisen.

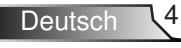

## **Benutzungshinweise**

- ❖ Schwangere Frauen, ältere und kranke Menschen, Menschen mit. Schlafdefizit sowie Personen unter Alkoholeinfluss sollten die 3D-Funktion.des.Gerätes.nicht.nutzen.
- $\cdot \cdot$  Falls bei Ihnen irgendeines der folgenden Symptome auftritt, unterbrechen. Sie umgehend die Betrachtung von 3D-Bildern und. wenden Sie sich an einen Arzt: (1) Verändertes Sehvermögen: (2). Benommenheit; (3). Schwindel; (4). unfreiwillige. Bewegungen, wie Augen- oder Muskelzucken; (5) Verwirrung; (6) Übelkeit; (7). Bewusstlosigkeit; (8). Zuckungen; (9). Krämpfe; und / oder. (10). Desorientiertheit. Kinder und Jugendliche sind anfälliger. gegenüber diesen Symptomen als Erwachsene. Daher sollten. Eltern ihre Kinder beaufsichtigen und fragen, ob diese Symptome. bei ihnen auftreten.
- ❖ Zudem können beim Betrachten von 3D-Projektionen. Kinetose, Folgeerscheinungen bezüglich der Wahrnehmung, Desorientiertheit, Augenermüdung und reduzierte posturale. Stabilität auftreten. Wir empfehlen Ihnen, zur Reduzierung der Auftretenswahrscheinlichkeit dieser. Nebenwirkungen regelmäßige. Pausen einzuhalten. Falls. Ihre Augen müde oder trocken wirken. oder Sie eines der obengenannten Symptome bemerken, unterbrechen Sie umgehend die Nutzung dieses Gerätes; fahren. Sie erst fort, wenn die Symptome mindestens 30 Minuten lang. abgeklungen sind.
- ❖ Längeres Betrachten von 3D-Projektionen auf eine zu kurze. Distanz zur Projektionsfläche kann das Sehvermögen schädigen. Der. ideale. Betrachtungsabstand.sollte.mindestens.dreimal.so. groß sein wie die Höhe der Projektionsfläche. Die empfohlene Augenhöhe sollte der Höhe der Projektionsfläche entsprechen.
- ❖ Längeres Betrachten von 3D-Projektionen während des Tragens. einer 3D-Brille kann Kopfschmerzen oder Ermüdung verursachen. Falls. Kopfschmerzen, Ermüdung oder Schwindel auftreten, unterbrechen. Sie die Betrachtung von 3D-Projektionen und legen. Sie.eine.Pause.ein.
- Verwenden.Sie.die.3D-Brille.ausschließlich.zum.Betrachten. von 3D-Projektionen. Das Tragen der 3D-Brille zu anderen. Zwecken (als herkömmliche Brille, Sonnenbrille, Schutzbrille. etc.) birgt Verletzungsgefahr und kann zudem Ihr Sehvermögen. beeinträchtigen.
- ❖ Das Betrachten von 3D-Projektionen kann bei einigen Benutzern. Desorientiertheit auslösen. Platzieren Sie Ihren 3D-Projektor. daher.NICHT in der Nähe von offenen Treppen, Kabeln, Balkonen oder anderen Orten/Gegenständen, die Verletzungen. oder Sachschäden verursachen können (durch Stolpern, Herunterfallen, Brechen, Umkippen etc.).

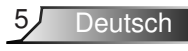

## <span id="page-5-0"></span>**Benutzungshinweise**

### **Warnhinweise für Augen**

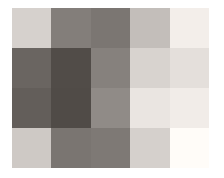

- **▀■** Achten.Sie.stets.darauf,.niemals.direkt.in.das.Projektorobjektiv. zu schauen. Stehen Sie möglichst mit dem Rücken zum Strahl.
- **▀■** Wird.der.Projektor.in.einem.Klassenzimmer.verwendet,.geben. Sie bitte den Schülern/Studenten, die am Projektionsbild auf. etwas zeigen sollen, entsprechende Sicherheitsanweisungen.
- **▀■** Sorgen.Sie.für.eine.möglichst.geringe.Umgebungshelligkeit. (z. B. durch Jalousien), damit Sie mit geringer Lampenleistung. arbeiten können.

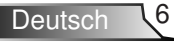

### <span id="page-6-0"></span>**Lieferumfang**

Bitte prüfen Sie die Vollständigkeit des Lieferumfangs. Wenden Sie sich umgehend an Ihren Händler, falls irgendein Artikel fehlt.

### **Standardzubehör**

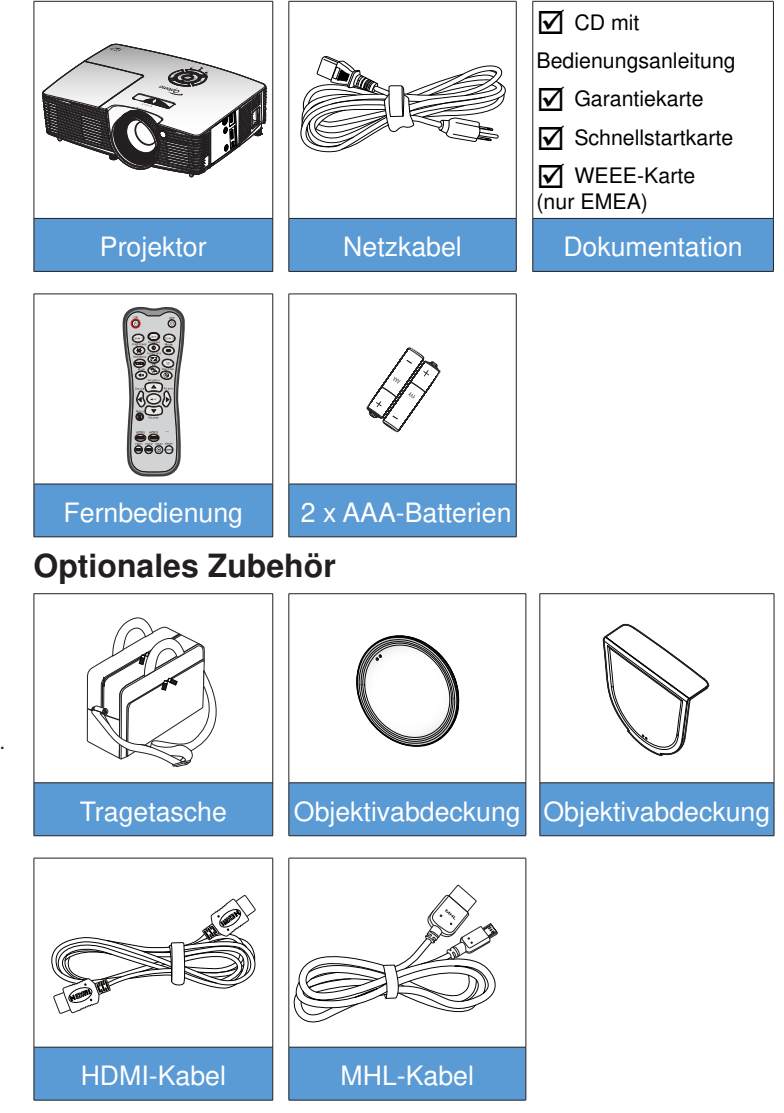

**Deutsch** 

Optionales. Zubehör kann ie nach Modell. technischen. Daten und Region variieren.

<span id="page-7-0"></span>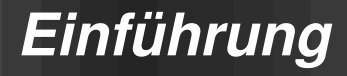

### **Produktübersicht**

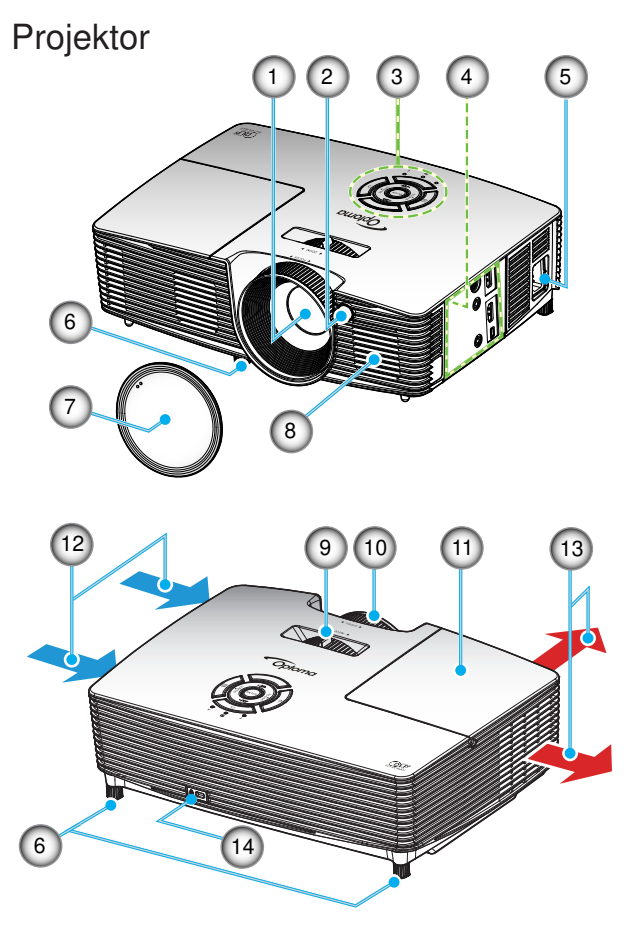

- Blockieren.Sie. keine Zu-/Abluftöffnungen. des Projektors.
- (\*).Optionales. Zubehör.
- **Objektiv** .
- IR-Empfänger 2.
- Bedienfeld 3.
- Ein-/Ausgänge 4.
- 5. Netzanschluss
- Winkelverstellfüße 6.
- Objektivabdeckung.(\*) 7.
- Lautsprecher 8.
- Zoomregler 9.
- 10. Fokusring
- 11. Lampenabdeckung
- 12. Belüftung (Eingang)
- 13. Belüftung (Ausgang)
- 14. Anschluss für Kensington™-Schloss.

**Deutsch** 

### <span id="page-8-0"></span>**Bedienfeld**

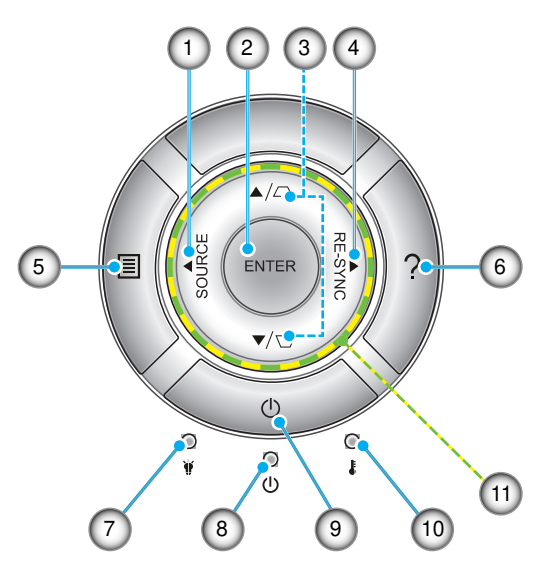

- **Quelle** .
- 2. Eingabe
- 3. Trapezkorrektur
- 4. Neusynchronisation
- 5. Menü
- 6. Hilfe
- 7. Lampen-LED
- Betrieb/Bereitschaft-LED 8.
- Ein-/Austaste 9.
- 10. Temperatur-LED
- 11. Vier Richtungstasten

### **Ein- und Ausgänge**

<span id="page-9-0"></span>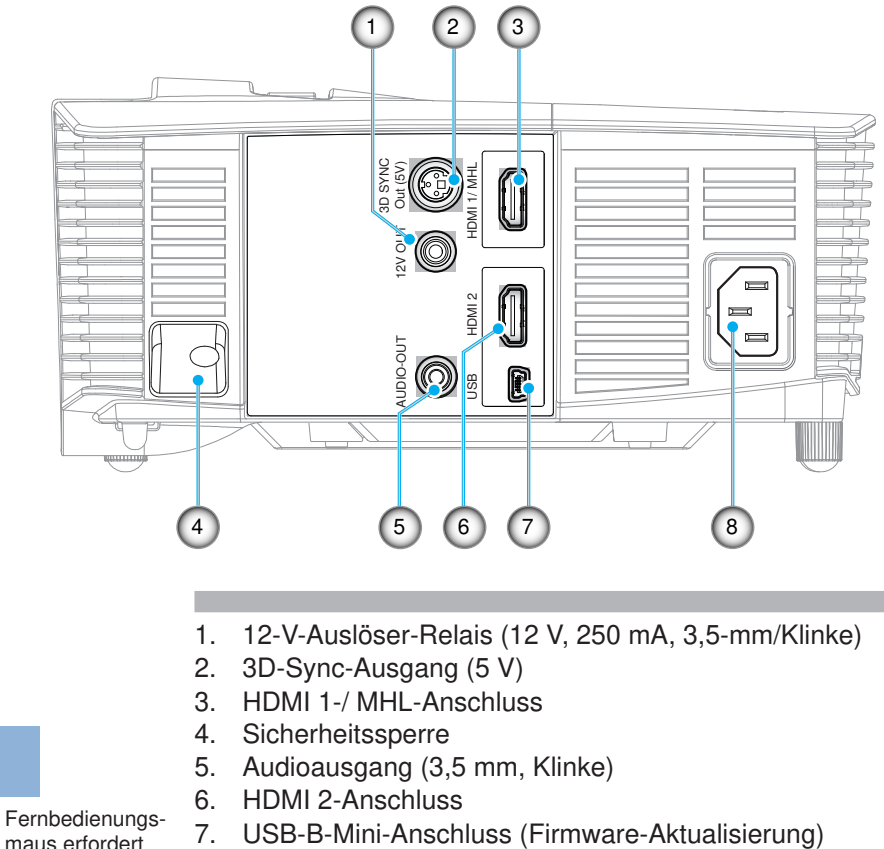

8. Netzanschluss

maus erfordert spezielle. Fernbedienung.  $\hat{\mathcal{L}}_{\mathcal{A}}$ 

### **Fernbedienung**

4

3

<span id="page-10-0"></span>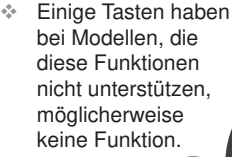

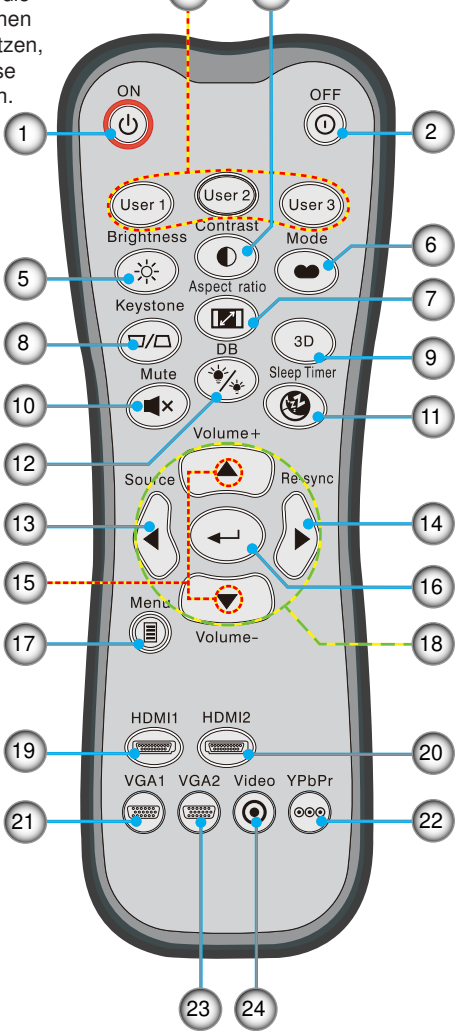

- **Einschalten** .
- Ausschalten 2.
- Benutzer 1/Benutzer. 2/Benutzer.3 3.
- 4. Kontrast
- 5. Helligkeit
- 6. Anzeigemodus
- 7. Seitenverhältnis
- 8. Trapezkorrektur
- 9. Drei Dimensionen
- 10. Stumm
- 11. Schlaftimer
- 12. DynamicBlack
- 13. Quelle
- 14. Neusynchronisation
- 15. Lautstärke +/-
- 16. Eingabe
- 17. Menü
- 18. Vier Pfeiltasten
- 19. HDMI 1
- 20. HDMI 2
- 21. VGA1
- 22. YPbPr
- 23. VGA2
	- 24. Video

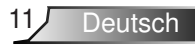

### <span id="page-11-0"></span>**Mit dem Projektor verbinden**

**Mit einem Computer/Notebook verbinden**

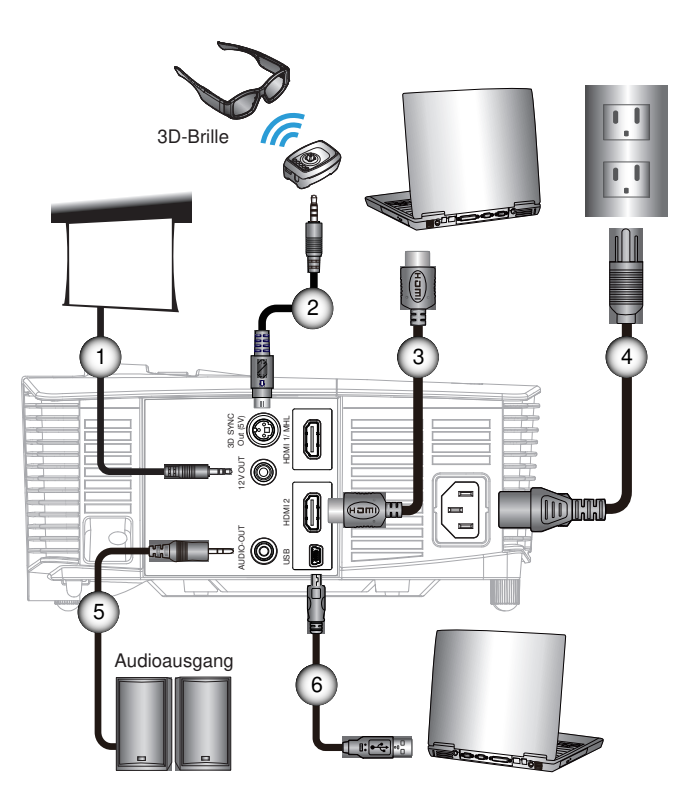

- Aufgrund. unterschiedlicher. **Einsatzbereiche** in einzelnen. Ländern, kann das Zubehör in. einigen Regionen variieren.
- (\*).Optionales. Zubehör.

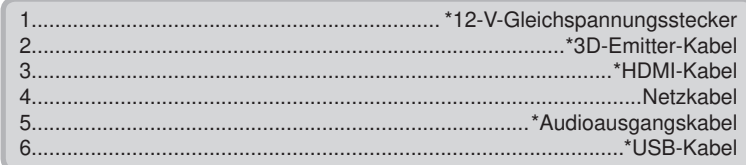

### <span id="page-12-0"></span>**Verbindung mit einer Videoquelle**

DVD-Player, Blu-ray-Player, Digitalempfänger, HDTV-Empfänger, Spielkonsole

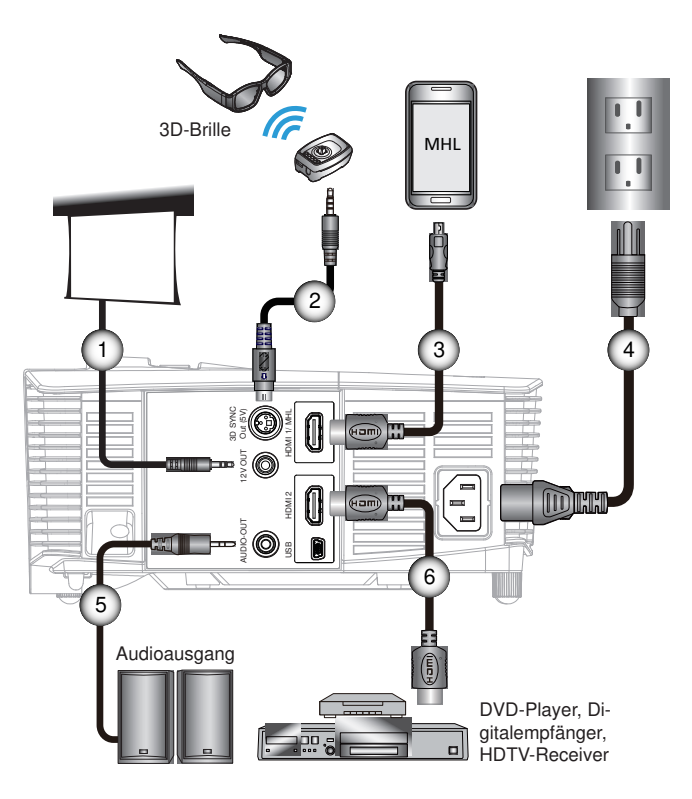

- Aufgrund. unterschiedlicher. **Einsatzbereiche** in einzelnen. Ländern, kann das Zubehör in. einigen Regionen variieren.
- (\*).Optionales. Zubehör.

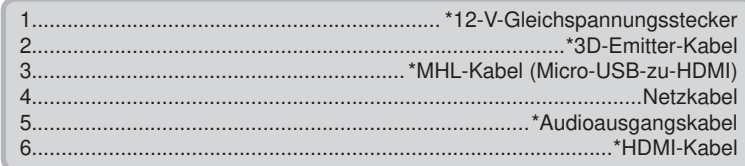

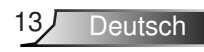

<span id="page-13-0"></span>Das.3D-Video-. eingangsgerät muss vor dem 3D-Projektor. eingeschaltet. werden.

### **Mit 3D-Videogeräten verbinden**

Sobald Sie Ihre Geräte wie dargestellt über HDMI-Kabel miteinander verbunden haben, können Sie loslegen. Schalten Sie Ihre 3D-Videoquellen und den 3D-Projektor ein.

#### **PlayStation® 3-Spiele**

- Stellen Sie sicher, dass Ihre Konsole auf die neueste. Softwareversion aktualisiert ist.  $\bullet$
- Wählen Sie "Einstellungen" -> "Anzeige-Einstellungen" ->. "Videoausgabe-Einstellungen" -> "HDMI". Wählen Sie "Autom.", befolgen Sie die angezeigten Anweisungen.
- Legen Sie Ihre 3D-Spieledisk ein. Alternativ können Sie Spiele (und 3D-Aktualisierungen) über das PlayStation®-Netzwerk. herunterladen.
- Starten Sie das Spiel. Wählen Sie im Spielmenü die Option "In 3D spielen".

#### **Blu-ray 3D™-Player**

- Stellen Sie sicher, dass Ihr Wiedergabegerät Blu-ray™ 3D-Medien unterstützt und die 3D-Ausgabe aktiviert ist.  $\bullet$
- Legen Sie das Blu-ray™ 3D-Medium in das Wiedergabegerät ein; drücken Sie die "Wiedergabe"-Taste.

#### **3D-TV (z. B. Sky 3D, DirecTV)**

- Wenden Sie sich zur Aktivierung von 3D-Kanälen in Ihrem. Kanalpaket an Ihren TV-Serviceanbieter.  $\bullet$
- Wechseln Sie nach der Aktivierung auf den 3D-Kanal.
- Sie sollten zwei Bilder nebeneinander sehen.
- Wechseln Sie in den "Side By Side-Modus" des 3D-Projektors. Die Option finden Sie im "Anzeige"-Bereich des OSD-Menüs Ihres Projektors.

#### **3D-Gerät (z. B. 3D-DV/DC) mit 2D-1080i-Signalausgang (side-byside)**

- Verbinden. Sie. Ihr. 3D-Gerät und wechseln. Sie zur Ausgabe.von. 3D-Inhalten mit 2D-side-by-side-Format per 3D-Projektor. - Sie sollten zwei Bilder nebeneinander sehen.  $\bullet$
- Wechseln Sie in den "Side By Side-Modus" des 3D-Projektors. Die Option finden Sie im "Anzeige"-Bereich des OSD-Menüs Ihres Projektors.  $\bullet$

Beim. Betrachten.von.3D-Inhalten.von.einer.HDMI.1.4a-Quelle.(z... B. Blu-ray 3D) sollte Ihre 3D-Brille immer synchronisiert sein. Beim. Betrachten von 3D-Inhalten von einer HDMI 1.3-Quelle (z. B. 3D-Übertragung.per. "Side By. Side"-Modus).müssen. Sie zur. Optimierung. Ihres 3D-Erlebnisses möglicherweise die Option "3D-Sync. umkehr." des Projektors nutzen. Die Option finden Sie im "Anzeige ->Drei Dimensionen"-Bereich des OSD-Menüs Ihres Projektors.

Wenn das **Eingangsvideo** normal 2D ist. drücken Sie bitte die Taste .3D Format" und.wählen. "Auto".  $\Delta^{\Phi}$ 

❖ Wenn der .Side By Side-Modus" aktiv ist, werden. 2D-Videoinhalte. nicht richtig angezeigt.

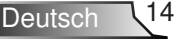

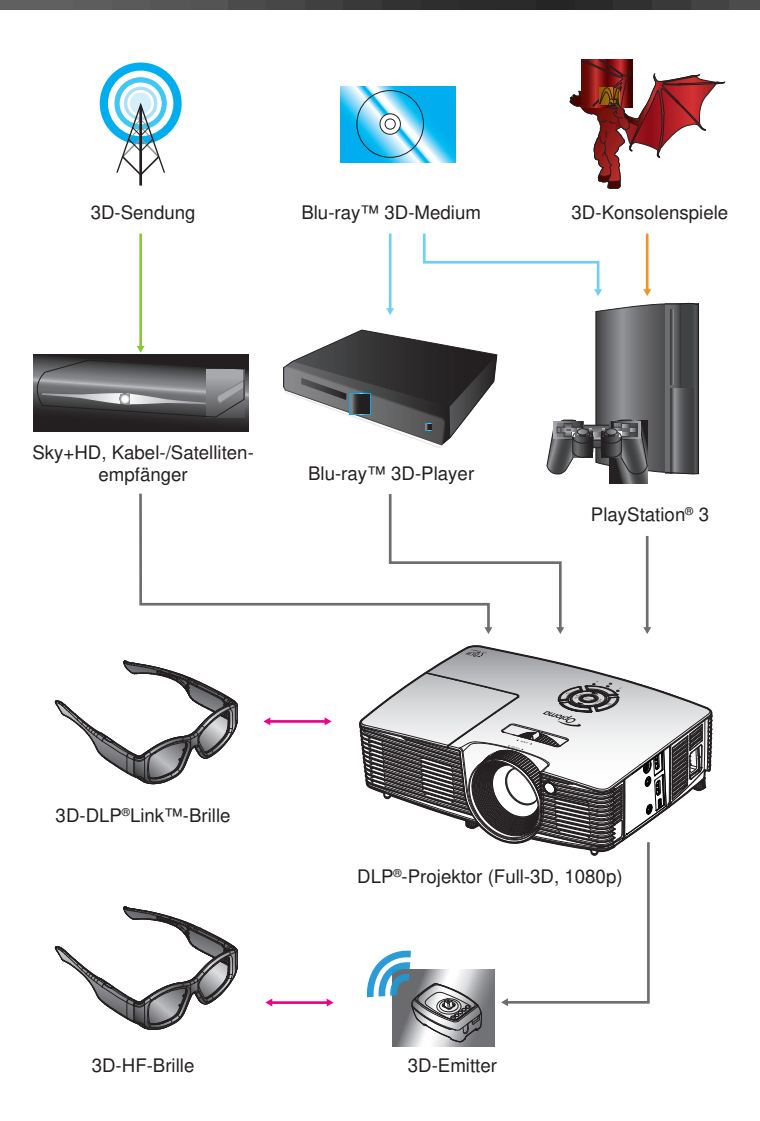

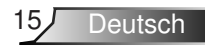

### **3D-Brille verwenden**

- 1. Schalten Sie die 3D-Brille ein.
- 2. Prüfen Sie, ob 3D-Inhalte an den Projektor gesendet werden und das Signal mit den Projektorspezifikationen kompatibel ist.
- 3. Aktivieren Sie den "3D-Modus" des 3D-Projektors (Aus/ DLP Link/VESA 3D - je nachdem, was für eine Brille Sie. nutzen). Die Option finden Sie im "Anzeige"-Bereich des OSD-Menüs Ihres Projektors.
- 4. Schalten Sie die 3D-Brille ein; prüfen Sie, ob das Bild ohne Überbeanspruchung.der Augen dreidimensional erscheint.
- 5. Falls das Bild nicht dreidimensional angezeigt wird, prüfen. Sie bitte, ob das 3D-Gerät korrekt auf die Ausgabe von. 3D-Bildern eingestellt ist. Oder aktivieren Sie den "Side By. Side-Modus", wenn das Eingangssignal 2D/1080i (side-byside) ist; wiederholen Sie die zuvor genannten Schritte 1 bis.4.
- 6. Möglicherweise müssen Sie zur Optimierung Ihres 3D-Erlebnisses die Option "3D-Sync. umkehr." Ihres Projektors. nutzen. Die Option finden Sie im "Anzeige"-Bereich des OSD-Menüs Ihres Projektors.
- 7. So schalten Sie die 3D-Brille aus: Halten Sie die "Ein-/Aus"-Taste gedrückt, bis die LED erlischt.
- 8. Weitere Informationen zur Einrichtung entnehmen Sie bitte der Bedienungsanleitung der 3D-Brille bzw. der Webseite. des.Herstellers.

<span id="page-15-0"></span>❖ Weitere **Einzelheiten.** entnehmen. Sie bitte der **Bedienungsanleitung** der.3D-Brille.

### <span id="page-16-0"></span>**Projektor ein-/ausschalten**

### **Projektor einschalten**

- 1. Entfernen Sie die Obiektivabdeckung. <sup>O</sup>
- 2. Stellen Sie sicher, dass das Netzkabel und das Signalkabel richtig. verbunden sind. Wenn die Kabel angeschlossen sind, leuchtet die Betrieb/Bereitschaft-LED gelb.
- 3. Setzen Sie die Lampe durch Drücken der. "U"-Taste am Bedienfeld des Projektors oder an der Fernbedienung in Betrieb. Die Betrieb/ Bereitschaft-LED leuchtet daraufhin grün. <sup>@</sup>

Das Startbild wird nach ca. 10 Sekunden angezeigt. Wenn Sie den. Projektor das erste Mal benutzen, werden Sie aufgefordert, die gewünschte Sprache und den Energiesparmodus auszuwählen.

4. Schalten Sie die Signalquelle (Computer, Notebook, Videoplayer. etc.) ein, die Sie anzeigen lassen möchten. Die Signalquelle wird automatisch erkannt. Falls nicht, drücken Sie die Menütaste und wählen "OPTIONEN".

Stellen Sie sicher, dass die Funktion "Source Lock" auf "Aus". eingestellt ist.

 $\cdot$  Wenn mehrere Quellen gleichzeitig angeschlossen sind, verwenden. Sie zum Umschalten zwischen den Eingängen bitte die "SOURCE"-Taste am Bedienfeld oder die entsprechende Quellentaste an der Fernbedienung.

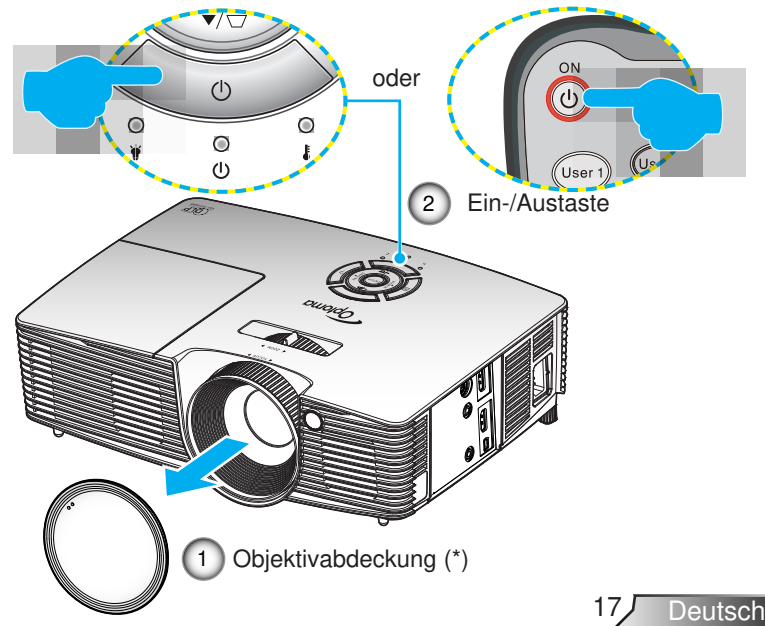

Schalten.Sie. zuerst den Projektor ein. wählen Sie dann. die Signalquellen. aus.  $\mathcal{A}_\mathcal{A}$ 

(\*).Optionales. Zubehör

### <span id="page-17-0"></span>**Projektor ausschalten**

1. Drücken Sie zum Ausschalten des Projektors die " O" -Taste an der Fernbedienung oder die .. U "-Taste am. Bedienfeld. Die folgende Meldung wird auf dem Bildschirm. des Projektors angezeigt.

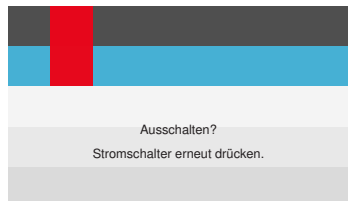

Drücken Sie zum Bestätigen erneut die " O"-Taste; andernfalls.erscheint.die.Meldung.nach.15.Sekunden. wieder. Wenn Sie die "O"-Taste ein zweites Mal drücken, zeigt.der.Projektor.den.Countdown-Timer an und schaltet. sich.ab.

2. Das Gebläse arbeitet weiterhin für ungefähr 10 Sekunden, um den Projektor abzukühlen. Dabei blinkt die Betrieb/ Bereitschaft-LED grün. Sobald die Betrieb/Bereitschaft-LED konstant gelb leuchtet, befindet sich der Projektor im Bereitschaftsmodus.

Wenn Sie den Projektor wieder einschalten. möchten, müssen Sie zuerst warten, bis der Projektor den Abkühlvorgang abgeschlossen. und den Bereitschaftsmodus aufgerufen hat. Im. Bereitschaftsmodus können. Sie den Projektor durch. Drücken der "U"-Taste neu starten.

- 3. Trennen Sie das Netzkabel von Steckdose und Projektor.
- 4. Schalten Sie den Projektor nicht sofort nach dem. Ausschalten wieder ein.

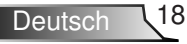

### **Warnanzeige**

Wenn die Warnanzeigen (siehe unten) leuchten, schaltet sich der Projektor automatisch aus:

- \* "Lampen"-LED leuchtet rot, "Betrieb/Bereitschaft"-Anzeige blinkt gelb.
- Kundendienstzentrum.  $\ll$  "Temperatur"-LED leuchtet rot, "Betrieb/Bereitschaft"-Anzeige blinkt gelb. Dies zeigt an, dass der Projektor. überhitzt ist. Unter normalen Bedingungen kann der Projektor anschließend wieder eingeschaltet werden.
	- . "Temperatur"-LED.leuchtet.rot,."Betrieb/Bereitschaft"- Anzeige blinkt gelb.

Ziehen Sie das Netzkabel aus dem Projektor, warten Sie. 30 Sekunden, versuchen Sie es dann erneut. Falls die Warnanzeige erneut aufleuchtet, kontaktieren Sie bitte das nächstgelegene Kundencenter.

<span id="page-18-0"></span>◈ Wenden Sie sich bitte an Ihren Händler oder das.nächste. Auf.Seite.65.bis.66. erhalten.Sie.weitere. Informationen.

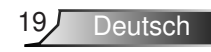

### <span id="page-19-0"></span>**Projektionsbild einstellen**

### **Einstellen der Höhe des Projektionsbildes**

Der Projektor hat höhenverstellbare Füße, mit denen die Höhe des Projektionsbildes angepasst werden kann.

- 1. Machen Sie an der Unterseite des Projektors den. höhenverstellbaren Fuß ausfindig, den Sie anpassen möchten..
- 2. Durch Drehen des verstellbaren Rings im Uhrzeigersinn. heben Sie den Projektor an, durch Drehen gegen den. Uhrzeigersinn senken Sie ihn ab. Wiederholen Sie den. Vorgang bei Bedarf mit den anderen Füßen.

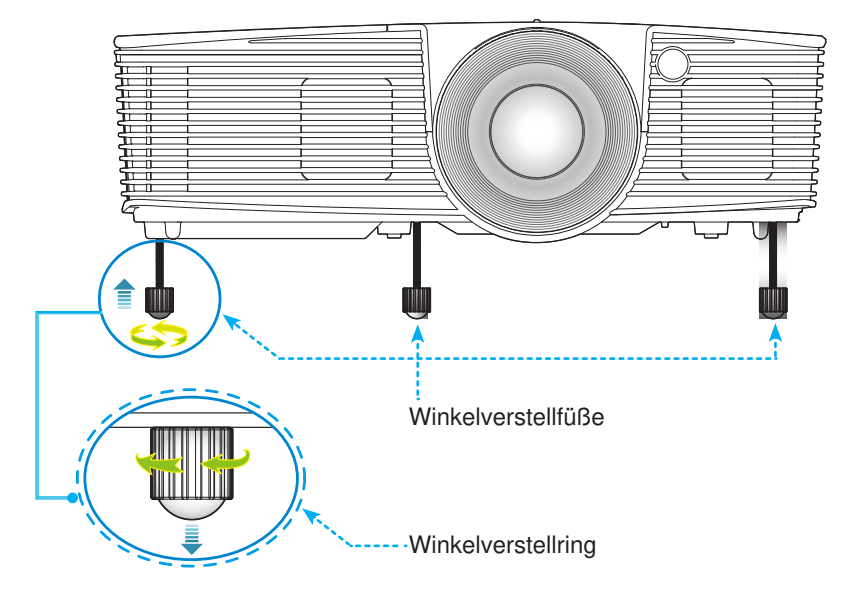

### **Einstellen von Zoomfaktor/Fokus**

<span id="page-20-0"></span>Durch. Drehen des Zoomrings können. Sie das Projektionsbild. vergrößern oder verkleinern. Stellen Sie das Bild durch Drehen. des Fokusrings scharf, bis es klar angezeigt wird.

▶ Serie mit kurzer Reichweite: Der Projektor unterstützt. Projektionsentfernungen von 0,33 bis 3,39 Metern.

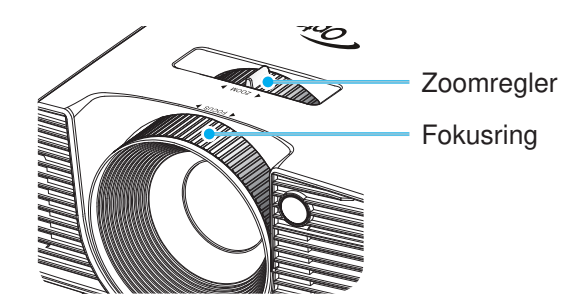

### **Bildgröße einstellen**

▶ Der Projektor unterstützt eine Projektionsgröße von 0,76 bis 7,80.Metern.

Deutsch

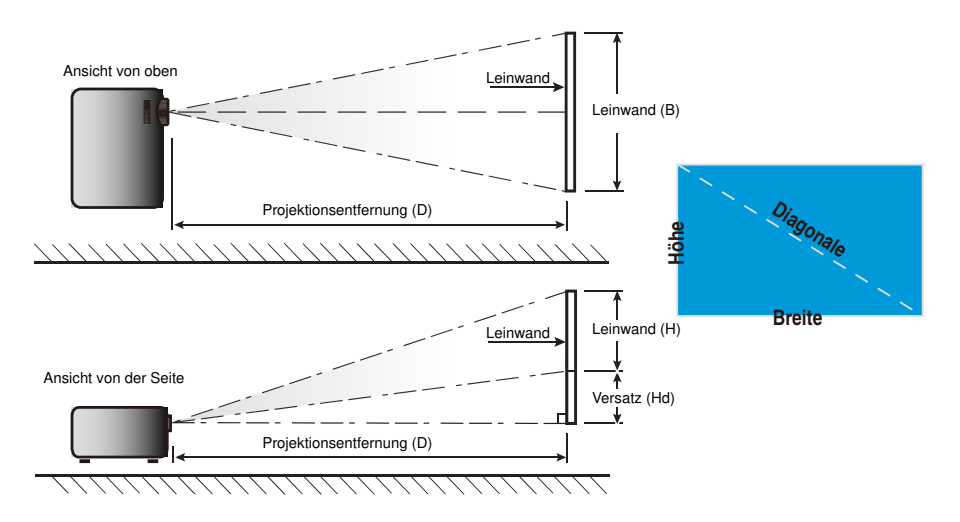

#### Kurze Reichweite

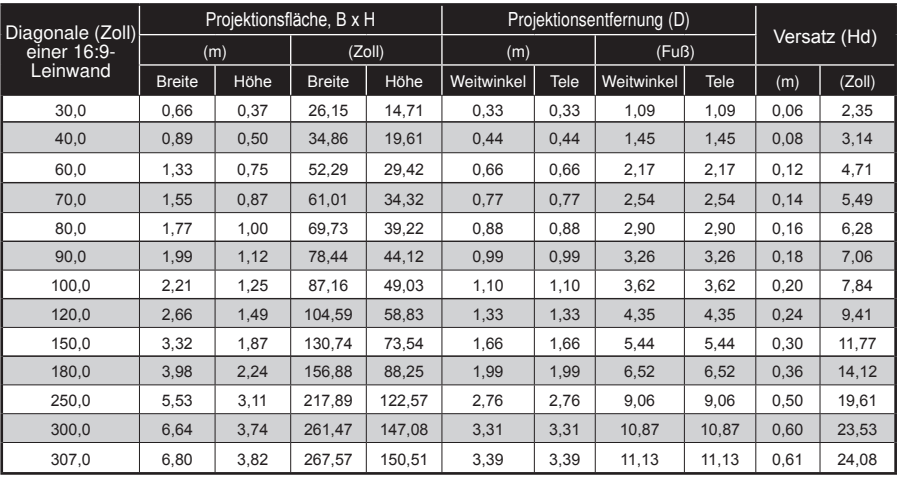

 $\div$  Diese Tabelle dient lediglich der Veranschaulichung.

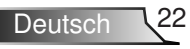

### <span id="page-22-0"></span>**Bedienfeld & Fernbedienung**

### **Bedienfeld**

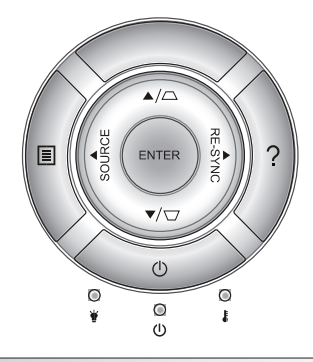

### Bedienfeld.verwenden

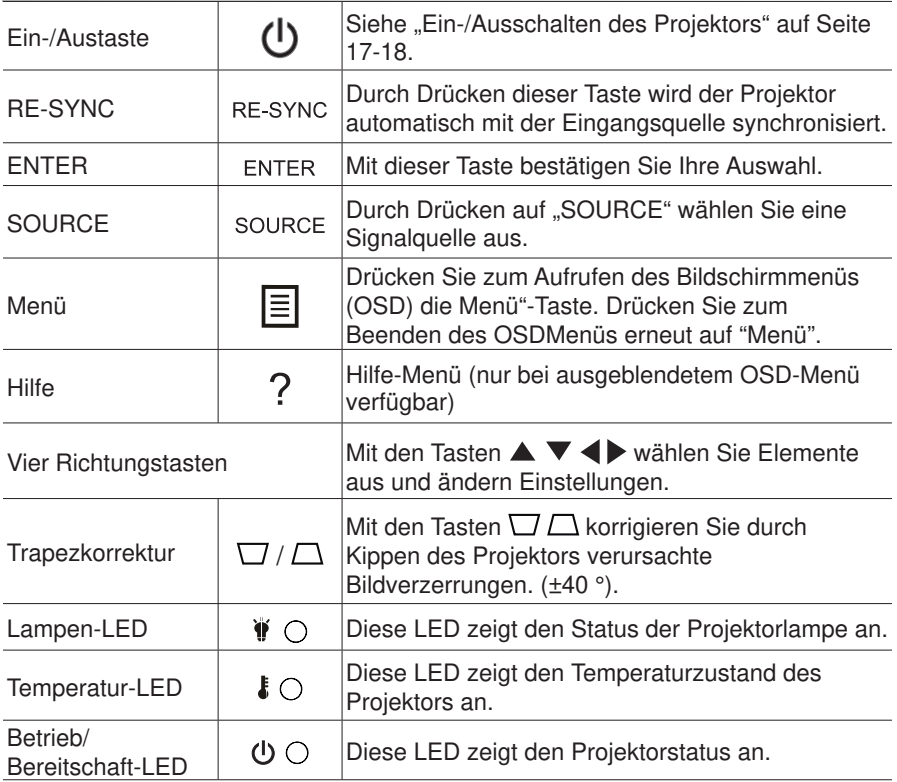

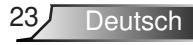

### **Fernbedienung**

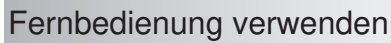

<span id="page-23-0"></span>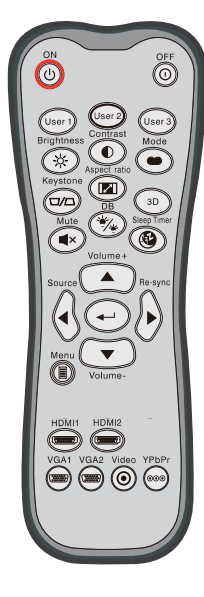

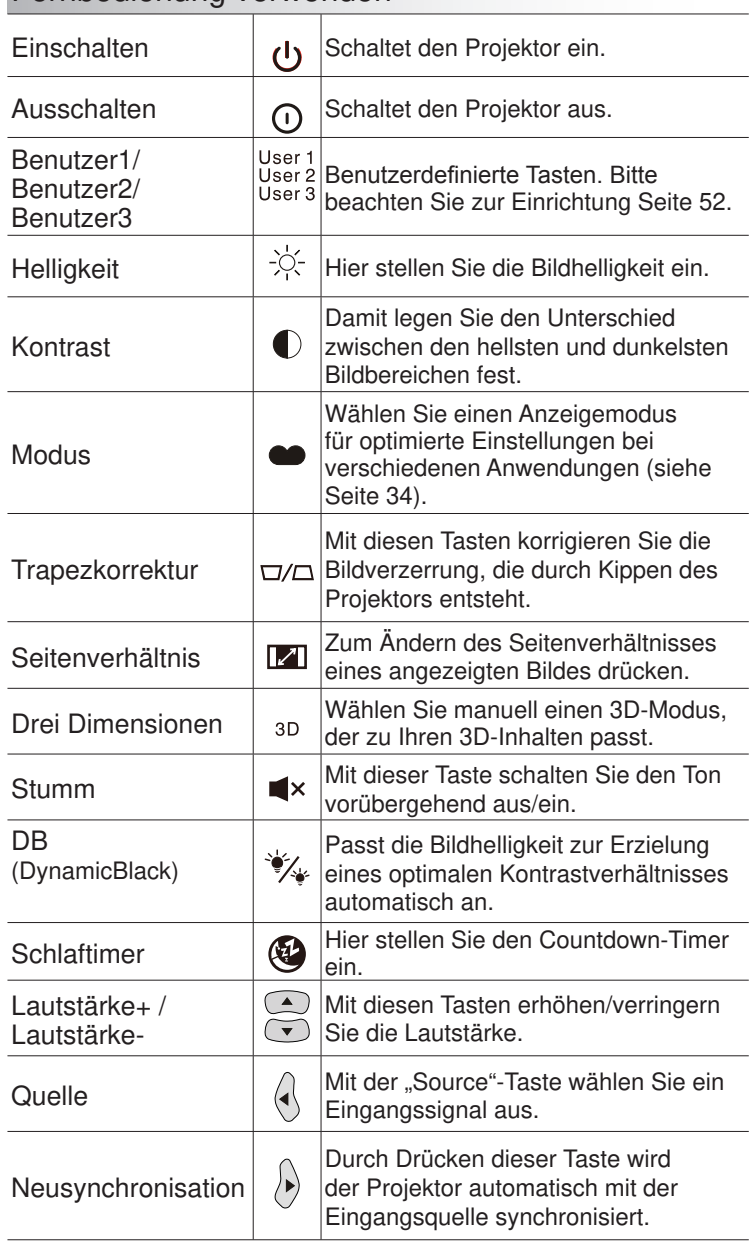

![](_page_23_Picture_5.jpeg)

![](_page_24_Picture_1.jpeg)

![](_page_24_Picture_83.jpeg)

![](_page_24_Picture_3.jpeg)

![](_page_25_Picture_1.jpeg)

![](_page_25_Picture_67.jpeg)

![](_page_25_Picture_4.jpeg)

![](_page_26_Picture_1.jpeg)

#### Batterien installieren.

Zwei AAA-Batterien werden für die Fernbedienung mitgeliefert.

Ersetzen. Sie sie nur durch dem vom Hersteller empfohlenen oder. einen gleichwertigen Typ.

## **Vorsicht**

Bei unsachgemäßer Handhabung können Batterien auslaufen oder explodieren. Achten Sie darauf, die nachstehenden Anweisungen zu. befolgen.

Kombinieren Sie nicht unterschiedliche Batterietypen. Verschiedene Batterietypen können unterschiedliche Eigenschaften aufweisen.

Kombinieren Sie nicht alte und neue Batterien. Die Kombination alter. und neuer. Batterien kann die Laufzeit der neuen. Batterien verkürzen. oder zu einem Auslaufen der alten Batterien führen.

Entfernen Sie die Batterien, sobald sie erschöpft sind. Chemische Flüssigkeit, die aus den Batterien ausläuft und mit Haut in Kontakt. kommt, kann Reizungen verursachen. Falls Flüssigkeit ausgelaufen. ist, wischen Sie diese gründlich mit einem Tuch weg.

Die mit dem Produkt gelieferten Batterien können aufgrund der Lagerungsbedingungen eine kürzere Laufzeit aufweisen.

Falls. Sie. die. Fernbedienung. längere. Zeit. nicht. benutzen, entfernen. Sie.die.Batterien.

Beim. Entsorgen von Batterien müssen. Sie die örtlichen Gesetze. einhalten.

![](_page_26_Picture_13.jpeg)

![](_page_27_Picture_0.jpeg)

### Die HILFE-Taste nutzen

Die HILFE-Funktion gewährleistet eine einfache Einrichtung. sowie eine problemlose Bedienung.

▶ Drücken Sie zum Offnen des Hilfemenüs die "?"-Taste am.Bedienfeld..

![](_page_27_Picture_4.jpeg)

![](_page_27_Picture_5.jpeg)

▶ Die Hilfemenü-Taste funktioniert nur, wenn keine Eingangsquelle erkannt wird.

![](_page_28_Picture_2.jpeg)

![](_page_28_Picture_3.jpeg)

Falls keine Eingangsquelle erkannt und die Hilfe-Taste. gedrückt wird, erscheinen die folgenden Seiten, die dabei. helfen sollen, jegliche Probleme ausfindig zu machen.

![](_page_29_Picture_2.jpeg)

![](_page_29_Picture_3.jpeg)

Deutsch 30

### <span id="page-30-0"></span>**OSD-Menüs**

Der Projektor verfügt über mehrsprachige OSD-Menüs, mit denen Sie Bildeinstellungen vornehmen und Parameter verändern können. Die Signalquelle wird automatisch erkannt.

### **Bedienung**

- 1. Drücken Sie zum Öffnen des OSD-Menüs die "Menu"-Taste an. der Fernbedienung oder am Bedienfeld.
- 2 Bei angezeigtem OSD können Sie mit den Tasten ◄► Elemente im. Hauptmenü auswählen. Drücken Sie nach Auswahl eines Elements zum Aufrufen des Untermenüs die Taste ▼ oder "Enter".
- 3. Wählen Sie mit den Tasten ▲▼ das gewünschte Element im Untermenü, drücken Sie zur Anzeige weiterer Einstellungen ► oder "Enter". Passen Sie die Einstellungen mit ◄► an.
- 4. Nehmen Sie gegebenenfalls wie oben beschrieben weitere Einstellungen im Untermenü vor.
- 5. Drücken Sie zum Bestätigen "Enter" oder "Menu"; daraufhin gelangen Sie zum Hauptmenü zurück.
- 6. Drücken Sie zum Beenden erneut die "Menu"-Taste. Das OSD-Menü wird geschlossen, der Projektor speichert automatisch die. neuen Einstellungen.

![](_page_30_Figure_10.jpeg)

![](_page_30_Picture_11.jpeg)

### **Menübaum**

<span id="page-31-0"></span>![](_page_31_Figure_2.jpeg)

![](_page_31_Picture_3.jpeg)

![](_page_32_Picture_185.jpeg)

![](_page_32_Picture_2.jpeg)

Bitte beachten Sie, dass die OSD-Menüs je nach ausgewähltem Signaltyp. und verwendetem Projektormodell variieren können.

- 41, #2) "Sättigung" und "Farbton" sind nur bei HDMI YUV, nicht bei HDMI. RGB verfügbar.
- <sup>\*</sup> (#3), 3D-Sync. umkehr. ist nur bei aktiviertem. 3D-Modus verfügbar.

![](_page_32_Picture_6.jpeg)

<span id="page-33-0"></span>![](_page_33_Figure_1.jpeg)

![](_page_33_Picture_191.jpeg)

#### Anzeigemodus

Hier finden Sie zahlreiche für verschiedene Bildtypen optimal angepasste Werkseinstellungen.

- ▶ Kino: Für Heimkino.
- Bezug:Dieser Modus versucht, die Bilder möglichst getreu. im Sinne des Filmregisseurs wiederzugeben. Sämtliche Einstellungen wie z. B. Farbe, Farbtemperatur, Helligkeit, Kontrast.und.Gamma.werden.auf.die.Standardbezugswerte. eingestellt. b.
- **Lebendig: Optimiert zur Erzeugung leuchtend heller farbiger** Bilder.
- ▶ Hell: Maximale Helligkeit für PC-Quellen.
- ▶ Drei Dimensionen: Empfohlene Einstellung bei aktiviertem 3D-Modus. Wenn Sie Einstellungen im 3D-Modus ändern, werden. die Änderungen zum weiteren Gebrauch gespeichert.
- Benutzer: Benutzerdefinierte Einstellungen.  $\mathbb{P}$
- ▶ ISF Tag: Optimiert das Bild im dem Modus ISF Tag auf perfekte Kalibrierung und hohe Bildqualität.
- ▶ ISF Nacht: Optimiert das Bild im dem Modus ISF Nacht auf perfekte Kalibrierung und hohe Bildqualität.
- Spiel: Für Spiele.  $\overline{\mathbb{R}}$

#### **Helligkeit**

Hier stellen Sie die Bildhelligkeit ein.

- Drücken Sie zum Verdunkeln des Bildes ◄.  $\mathbb{P}$
- Drücken Sie zum Aufhellen des Bildes ►.  $\mathbb{P}$

"ISF.Nacht".wird. nicht angezeigt. wenn die ISF-Modi.nicht. kalibriert.wurden.

![](_page_33_Picture_19.jpeg)

#### Kontrast

Mit.der.Kontrast-Funktion.wird.der.Unterschied.zwischen.den. hellsten und dunkelsten Bildteilen festgelegt.

- Drücken Sie zum Verringern des Kontrasts ◄.
- Drücken Sie zum Erhöhen des Kontrasts ►.  $\mathbb{R}$

#### Schärfe

Hier stellen Sie die Bildschärfe ein.

- Drücken Sie zum Verringern der Schärfe ◄. K.
- Drücken Sie zum Erhöhen der Schärfe ►.  $\mathbb{R}^+$

#### **Zurücksetzen**

Wählen Sie "Ja" zum Wiederherstellen der werkseitigen "Bild"-Standardeinstellungen.

![](_page_34_Picture_11.jpeg)

### <span id="page-35-0"></span>**BIlD | Erweitert**

![](_page_35_Picture_186.jpeg)

#### Rauschunterdrückung

Die Rauschunterdrückung kann die Anzahl sichtbarer Interlaced-Rauschsignale reduzieren. Der Bereich geht von "0" bis "10". (0: Aus)

#### Gamma

Hier können. Sie die Gammakurve einstellen. Nach der. Anfangseinrichtung und Feinabstimmung können Sie mit Hilfe der Gammaeinstellung. Ihre Bildausgabe optimieren.

- Film: Für Heimkino.  $\mathbb{R}^+$
- Video: Für Video- oder TV-Quellen.  $\mathbb{P}$
- Grafiken: Für PC/Foto-Quellen.
- Standard: Standardisierte Einstellung.  $\blacktriangleright$

#### BrilliantColor™

Diese Funktion verwendet einen neuen.

Farbverarbeitungsalgorithmus und Verbesserungen zur Erzielung. einer höheren. Helligkeit bei realistischen, lebhafteren Farben. Der. Bereich geht von "1" bis "10". Falls Sie ein farbintensives. Bild. bevorzugen, verschieben Sie den Regler bitte in Richtung des. höchsten. Wertes. Für ein weiches, natürlicher erscheinendes. Bild verschieben. Sie bitte den Regler in Richtung des niedrigsten. **Wertes** 

#### DynamicBlack

DynamicBlack ermöglicht dem Projektor die automatische. Optimierung.der Anzeigehelligkeit während dunkler/heller Filmszenen, sodass mehr Details sichtbar werden.

#### Farbtemperatur

Wählen Sie eine Farbtemperatur zwischen Warm, Standard, Kühl. und.Kühl.

#### Farbeinstell.

Drücken Sie zum Aufrufen des nächsten Menüs ►, wählen Sie mit ▲ / ▼ / ◄ / ► das gewünschte Element.

![](_page_36_Picture_132.jpeg)

Rot/Grün/Blau/Zyan/Magenta/Gelb: Wählen Sie mit ◄ / ► zwischen Farbton, Sättigung und Verstärkung.

![](_page_36_Picture_133.jpeg)

Weiß: Wählen Sie mit ◄ / ► zwischen Rot, Grün und Blau.

![](_page_36_Picture_134.jpeg)

Zurücksetzen: Wählen Sie zum Wiederherstellen der. werkseitigen Standardfarbeinstellungen.  $\bullet$  Zurücksetzen".  $\mathbb{R}^+$ 

#### Farbraum

Hier wählen. Sie einen passenden Farbmatrixtyp zwischen Auto,  $RGB (0 - 255)$ ,  $RGB (16 - 235)$  oder YUV aus.

![](_page_36_Picture_11.jpeg)

### <span id="page-37-0"></span>**Anzeige**

![](_page_37_Picture_182.jpeg)

#### Format

Hier wählen Sie ein bevorzugtes Seitenverhältnis aus.

- 4:3: Dieses Format ist für 4x3-Eingangsquellen geeignet.  $\blacktriangleright$
- 6:9:.Dieses.Format.ist.für.6x9-Eingangsquellen.wie.z..B.. HDTVs und DVDs, die für Breitbildfernseher vorgesehen sind. geeignet.  $\mathbb{R}$
- ▶ LBX: Dieses Format ist geeignet für Nicht-16x9-, Letterbox-Quellen und für Benutzer, die externe anamorphe Objektive. verwenden, um Bilder mit dem Seitenverhältnis von 2,35:1 und mit voller Auflösung anzuzeigen.
- ▶ Native: Dieses Format zeigt das Originalbild ohne Skalierung an.
- Superbreit: Dieser Modus skaliert 2,35:1-Quellen so, dass. sie zum Beseitigen schwarzer Balken 100% der Bildhöhe ausfüllen (linker und rechter Bildrand werden abgeschnitten). Weitere Informationen zum LBX-Modus:  $\mathbb{P}$
- 
- 1. Einige DVDs im Letterbox-Format sind nicht für 16x9-Fernseher geeignet. In diesem Fall ist das Bild bei der Anzeige im 16:9-Modus verzerrt. Bitte zeigen Sie die DVD im. 4:3-Modus an. Wenn das Format des Inhaltes nicht 4:3 ist. erscheinen bei einer 16:9-Anzeige schwarze. Balken rund um. das Bild. Bei dieser Art des Inhaltes können Sie durch Einsatz. des LBX-Modus mit dem Bild die 16:9-Anzeige ausfüllen.
- 2. Wenn Sie ein externes anamorphes Objektiv verwenden, ermöglicht. Ihnen der LBX-Modus auch die Anzeige von 2,35:1-Inhalten (inklusive anamorpher DVD- und HDTV-Filmquellen). mit 2,35:1-Bildern als anamorphe 16x9-Breitbildanzeige. In diesem Fall werden keine schwarzen Balken angezeigt. Lampenleistung und vertikale Auflösung werden maximal ausgeschöpft.

![](_page_38_Picture_154.jpeg)

![](_page_38_Picture_2.jpeg)

und "Zoom" können nicht. gleichzeitig. funktionieren.

#### Rändermaske

Bei.der.Funktion...Rändermaske" handelt es sich um das. Entfernen des Videokodierungsrauschens am Rand der Videoquelle.

#### Zoom

- Drücken Sie zum Reduzieren der Bildgröße ◄.
- ▶ Drücken Sie zum Vergrößern eines Bildes auf der Projektionsfläche ►.

#### Image.Shift

Drücken.Sie.zum.Aufrufen.des.nächsten.Menüs.wie.nachstehend. gezeigt ►, wählen Sie mit ▲ / ▼ / ◄ / ► das gewünschte Element.

![](_page_38_Figure_10.jpeg)

- H: Verschieben Sie das projizierte Bild mit ◄ ► horizontal.
- V: Verschieben Sie das projizierte Bild mit ▲ ▼ vertikal.

#### Ver. Trapezkor.

Passen. Sie. vertikale. Bildverzerrungen. zur. Erzeugung. eines. rechteckigen Bildes mit ◄ ► an.

![](_page_38_Picture_15.jpeg)

### <span id="page-39-0"></span>**AnzEIgE | Drei Dimensionen**

![](_page_39_Picture_227.jpeg)

#### 3D-Modus

- Aus:.Wählen.Sie.zum.Abschalten.des.3D-Modus."Aus".
- ▶ DLP Link: Wählen Sie zur Nutzung optimierter Einstellungen beim Einsatz von DLP-Link-3D-Brillen die Option "DLP Link". (siehe Seite 16).
- ▶ VESA 3D: Wählen Sie zur Nutzung optimierter Einstellungen. beim Einsatz von VESA 3D-Brillen die Option "VESA 3D". (siehe Seite 16).
- 3D.Format
	- Auto: Wenn ein 3D-Identifikationssignal erkannt wird, wird das 3D-Format automatisch ausgewählt. b.
	- Side By Side: Zeigt 3D-Signale im ..side-by-side"-Format.  $\blacktriangleright$
	- ▶ Top and Bottom: Zeigt 3D-Signale im "Top and Bottom"-Format an.
	- ▶ Frame Sequential: Zeigt 3D-Signale im "Frame Sequential"-Format an.

#### $3D \rightarrow 2D$

- Drei Dimensionen: Zeigt 3D-Signale.  $\mathbf b$
- L. (links): Zeigt das linke Einzelbild des 3D-Inhaltes.  $\mathbb{R}$
- R. (rechts): Zeigt das rechte Einzelbild des 3D-Inhaltes.  $\mathbb{R}$

#### 3D-Sync. umkehr.

- Wählen Sie zum Umkehren des linken und rechten. Einzelbildes "Ein".
- Wählen Sie zur Anzeige der Standardeinzelbilder "Aus".
- Das.3D.Format. wird nur bei den auf.Seite.63. angegebenen. 3D-Timings. unterstützt.
- ❖ "3D Format" wird. nur.bei.einem. Nicht-HDMI. .4a-3D-Timing. unterstützt.

<span id="page-40-0"></span>![](_page_40_Picture_71.jpeg)

![](_page_40_Picture_72.jpeg)

#### **Sprache**

Das OSD-Menü kann in verschiedenen Sprachen angezeigt. werden. Drücken Sie zum Aufrufen des Untermenüs ►, wählen Sie mit ▲ / ▼ / ◄ / ► Ihre gewünschte Sprache. Drücken Sie auf "Enter", um Ihre Auswahl zu bestätigen.

![](_page_40_Figure_5.jpeg)

![](_page_40_Picture_6.jpeg)

#### **Projektion** b

 $\overline{\mathbb{R}}$ 

 $\overline{a}$ 

. Front.unten

Dies ist die Standardeinstellung. Das Bild wird direkt auf die Leinwand projiziert.

. Hinten.unten

Bei dieser Option wird das Bild gespiegelt.

. Front.oben  $\mathbf{r}$ 

Bei dieser Option wird das Bild auf den Kopf gestellt.

Hinten oben

Bei. dieser. Option.wird.das.Bild.gespiegelt.und.auf.den.Kopf. gestellt.

Menüposition

Hier stellen Sie die Position des Menüs auf der Projektionsfläche ein.

"Hinten unten" und "Hinten. oben" sind für den Einsatz einer durchsichtigen. **Leinwand** vorgesehen. é.

![](_page_41_Picture_13.jpeg)

![](_page_42_Picture_1.jpeg)

### <span id="page-42-0"></span>**SETUP | Audioeinstellungen**

#### Eingebaute Lautsprecher

Wählen Sie zum Ein-/Ausschalten des internen Lautsprechers. "Ein" oder "Aus".

Funktion wirkt sich **Stumm** Die "Stumm"sowohl auf interne. als auch externe Lautsprecher aus.  $\mathcal{L}_{\mathcal{A}}^{\Phi_{\mathcal{A}}}$ 

- Wählen Sie zum Aktivieren der Stummschaltung. Ein".  $\mathbf b$
- Wählen Sie zum Deaktivieren der Stummschaltung "Aus".  $\mathbf{p}$

#### Lautstärke

- Drücken Sie zum Verringern der Lautstärke ◄.  $\mathbf b$
- Drücken Sie zum Erhöhen der Lautstärke ►.  $\overline{\mathbb{R}}$

![](_page_42_Picture_12.jpeg)

<span id="page-43-0"></span>![](_page_43_Picture_1.jpeg)

![](_page_43_Picture_254.jpeg)

#### **Sicherheit**

- Ein: Wählen Sie zum Aktivieren der Kennwortabfrage bei. Einschalten des Projektors "Ein".  $\blacktriangleright$
- Aus: Wählen Sie zum Deaktivieren der Kennwortabfrage bei. Einschalten des Projektors "Aus".  $\blacktriangleright$

#### Sicherheits-Timer

Hier können Sie Zeiten (Monat/Tag/Stunde) zur Nutzung des. Projektors festlegen. Nach Ablauf der Zeit wird die Eingabe des. Kennworts verlangt.

#### Kennwort.ändern

- ▶ Bei erstmaliger Verwendung:
- 1. Drücken Sie zum Festlegen des Kennwortes "← ".
- 2. Das Kennwort muss aus vier Ziffern bestehen.
- 3. Stellen Sie das neue Kennwort mit den Zifferntasten an. der Fernbedienung ein, bestätigen Sie das Kennwort. anschließend mit der Taste "-
- Kennwort.ändern:.  $\blacktriangleright$

(Falls. Ihre Fernbedienung über keine Zifferntasten verfügt, verwenden Sie zum Ändern der einzelnen Kennwortstellen die Aufwärts-/Abwärtstaste: drücken Sie zum Bestätigen Enter)

- 1. Drücken Sie zur Eingabe des alten Kennwortes "← ".
- 2. Geben Sie das aktuelle Kennwort mit den Zifferntasten ein, drücken Sie anschließend zur Bestätigung...
- 3. Geben Sie das neue (vierstellige) Kennwort über die Zifferntasten der Fernbedienung ein, bestätigen Sie. anschließend.mit." ".
- 4. Geben Sie das neue Kennwort noch einmal ein, bestätigen Sie anschließend mit " $\leftarrow$ ".
- Falls das Kennwort dreimal falsch eingegeben wird, schaltet. sich der Projektor automatisch aus.  $\mathbb{P}$
- Falls Sie Ihr Kennwort vergessen sollten, wenden Sie sich bitte.an.den.Kundendienst.

Das.Kennwort. ist heim ersten. Mal auf ..1234" voreingestellt. ÷

![](_page_43_Figure_22.jpeg)

![](_page_44_Picture_130.jpeg)

<span id="page-44-0"></span>![](_page_44_Picture_2.jpeg)

#### Logo

Hier stellen Sie das gewünschte Startbild ein. Änderungen treten. beim nächsten Einschalten des Projektors in Kraft.

- Standard: Das Standard-Startbild.  $\mathbf b$
- Neutral: Im Startbild wird das Logo nicht angezeigt.  $\mathbf{p}$
- Benutzer: Das durch die Funktion "Logo-Aufnahme" aufgenommene Bild wird verwendet.  $\mathbf{F}$  .

Logo-Aufnahme

Mit ► nehmen Sie umgehend ein Bild der aktuellen Anzeige auf.

❖ Achten Sie für eine erfolgreiche Logo-Aufnahme. darauf, dass das angezeigte Bild die native Auflösung des Projektors nicht. überschreitet.. (1080p: 1920 x 080).

![](_page_44_Picture_11.jpeg)

### <span id="page-45-0"></span>**OPTIOnEn**

![](_page_45_Picture_181.jpeg)

#### **Eingabequelle**

Mit dieser Option können Sie Eingangsquellen aktivieren/ deaktivieren. Rufen Sie durch Drücken der ►-Taste das Untermenü auf; wählen Sie die benötigten Quellen aus. Drücken. Sie auf "Enter", um Ihre Auswahl zu bestätigen. Der Projektor. tastet nur die aktivierten Eingänge ab.

#### Source Lock

- ▶ Ein: Der Projektor sucht nur die aktuelle Eingangsverbindung.
- ▶ Aus: Der Projektor sucht nach anderen Signalen, wenn das aktuelle Eingangssignal verlorengeht.

#### Große.Höhe

Wenn "Ein" ausgewählt ist, drehen die Lüfter schneller. Diese. Funktion ist besonders beim Einsatz in großen Höhen (in denen. die.Luft.recht.dünn.ist).sinnvoll.

#### Info.ausblenden

- Ein: Mit "Ein" verbergen Sie die Informationsmitteilungen.  $\mathbb{H}$
- Aus: Mit "Aus" zeigen Sie die "Suche"-Mitteilung an.  $\mathbb{R}^+$

#### **Tastenfeldsperre**

Wenn die Tastensperrfunktion eingeschaltet ist ("Ein"), wird. das Bedienfeld gesperrt. Der Projektor kann jedoch noch über. die Fernbedienung gesteuert werden. Wenn Sie "Aus" wählen, können. Sie den Projektor wieder über das Bedienfeld steuern.

#### **Testbild**

Diese Funktion zeigt ein Testbild an. Es stehen Ihnen die Optionen "Raster", "Weißes Muster" und "Kein" zur Auswahl.

#### Infrarot Funktion

- ▶ Alles: Wählen Sie "Alles"; der Projektor kann über die Fernbedienung vom vorderen oder oberen. IR-Empfänger. gesteuert werden.
- ▶ Front: Wählen Sie "Front"; der Projektor kann über die Fernbedienung vom vorderen IR-Empfänger gesteuert. werden..
- ▶ Top: Wählen Sie "Top"; der Projektor kann über die Fernbedienung vom oberen IR-Empfänger gesteuert werden.
- ▶ Aus: Wählen Sie "Aus"; der Projektor kann nicht über die Fernbedienung vom vorderen oder oberen IR-Empfänger. gesteuert werden. Wenn Sie "Aus" wählen, können Sie den Projektor über das Bedienfeld steuern.

#### 12V Trigger

- Aus: Mit "Aus" deaktivieren Sie den Auslöser.  $\mathbb{R}^+$
- Ein: Mit "Ein" aktivieren Sie den Auslöser. k.
- ▶ Auto 3D: Wenn "Auto 3D" aktiviert ist, erkennt der Projektor automatisch, wenn ein 3D-Bild angezeigt wird, und aktiviert. den.Auslöser.an.diesem.Port..
- $\div$  12-V-Auslöser-A-Relais.unterstützt. 12 V. 250 mA. 3,5 mm, Klinke.

![](_page_46_Figure_11.jpeg)

![](_page_46_Picture_12.jpeg)

❖ "Front" und "Top" können im **Bereitschaftsmodus** nicht ausgewählt werden.

![](_page_46_Picture_14.jpeg)

### **OPTIOnEn**

![](_page_47_Picture_87.jpeg)

#### Hintergrundfarbe

Mit dieser Funktion zeigen Sie ein schwarzes, rotes, blaues, grünes oder weißes Bild ("Schwarz", "Rot", "Blau", "Grün" oder. "Weiß") an, wenn kein Signal verfügbar ist.

#### Zurücksetzen

- ▶ Aktuell: Mit "Ja" setzen Sie die Anzeigeparameter in diesem Menü auf die Werkseinstellungen zurück.
- ▶ Alles: Mit "Ja" setzen Sie die Anzeigeparameter aller Menüs auf die Werkseinstellungen zurück.

### <span id="page-48-0"></span>**OPTIOnEn | lampeneinstellungen**

![](_page_48_Picture_190.jpeg)

Lampenstd.

Hier wird die Projektionsdauer angezeigt.

#### Hinweis zur Lampe

 $\div$  Wenn die. Umgebungstemperatur. im Betrieb 40 °C übersteigt, ruft der Projektor automatisch. den Eco.-Modus auf.

"Der."Lampenmodus". kann.für.2D.und.3D. individuell eingestellt werden.

Hier entscheiden Sie, ob Sie über eine Meldung an das. Auswechseln der Lampe erinnert werden möchten. Diese Meldung wird angezeigt, wenn die verbleibende.

Lebensdauer der Lampe 30 Stunden erreicht.

#### Lampenmodus

- Hell: Mit "Hell" erhöhen Sie die Helligkeit. k.
- Eco.: Wählen Sie zum Dämmen der Projektorlampe "Eco."; dadurch verringert sich der Energieverbrauch und Sie. verlängern die Lampenlebensdauer. þ.
- Dynamic: Mit "Dynamic" wird die Lampenleistung. basierend auf der Helligkeit des Inhaltes reduziert und. der Stromverbrauch der Lampe dynamisch zwischen. 100 % und 30 % angepasst. Dies verlängert die Lampenlebenszeit. k.

Lampenstd. auf Null

Hier setzen. Sie nach dem Auswechseln der Lampe die Betriebszeit der Lampe zurück.

![](_page_48_Picture_16.jpeg)

### <span id="page-49-0"></span>**OPTIOnEn | Einstellungen HDMI Verbindung**

![](_page_49_Picture_219.jpeg)

#### HDMI Verbindung nutzen

Wenn. Sie. HDMI-CEC-kompatible. Geräte.per.HDMI-Kabel.am. Projektor anschließen, können. Sie deren Betriebsmodus über die Funktion.HDMI. Verbindung. im. OSD-Menü.des. Projektors.steuern.  $\bullet$ 

- Dadurch ist es möglich, ein oder mehrere Geräte in einer Gruppe. per. HDMI. Verbindung.ein- und auszuschalten.  $\bullet$ 
	- In einer typischen Konfiguration ist Ihr DVD-Player beispielsweise über einen. Verstärker oder eine. Heimkinoanlage.mit.dem. Projektor verbunden.

![](_page_49_Figure_7.jpeg)

Einige.HDMI. Verbindung-Funktionen sind möglicherweise.je. nach.Design.und. Konformität.des. angeschlossenen. Produktes.mit. dem.HDMI-CEC-Standard nicht. verfügbar.  $\sigma_{\rm eff}^{\rm th}$  .

#### HDMI Verbindung

De-/aktiviert die HDMI Verbindung. Die Optionen Inklusive TV, Anschluß. Power On und Anschluß. Power Off sind nur verfügbar, wenn die Option auf Ein eingestellt ist.

#### Inklusive.TV

Falls die Option auf "Ja" eingestellt ist, werden Fernseher und. Projektor automatisch gleichzeitig ausgeschaltet. Damit beide. Geräte nicht gleichzeitig ausgeschaltet werden, stellen Sie die Option auf "Nein" ein.

![](_page_49_Picture_13.jpeg)

 $\Delta^{\Phi_{\rm{in}}^{\pm}}$ 

![](_page_49_Picture_14.jpeg)

#### Anschluß.Power.On

CEC-Einschaltbefehl.

- ▶ wechselseitig: Projektor und CEC-Gerät schalten sich. gleichzeitig ein.
- ▶ PJ-> Gerät: Das CEC-Gerät schaltet sich erst ein, nachdem der Projektor eingeschaltet wurde.
- ▶ Gerät->PJ: Der Projektor schaltet sich erst ein, nachdem das CEC-Gerät eingeschaltet wurde.

#### Anschluß.Power.Off

Falls die Option auf "Ein" eingestellt ist, werden HDMI Verbindung. und Projektor automatisch gleichzeitig ausgeschaltet. Stellen. Sie die Option auf "Aus" ein und HDMI Verbindung und Projektor werden nicht automatisch gleichzeitig ausgeschaltet.

![](_page_50_Picture_8.jpeg)

### <span id="page-51-0"></span>**OPTIOnEn | Fernbedienungseinstellungen**

![](_page_51_Picture_137.jpeg)

Benutzer

Der Standardwert ist Farbeinstell..

Benutzer

**.** Farbeinstell. **.** 

Rufen Sie mit ► das nächste Menü auf und wählen dann mit ◄ / ► "Farbeinstell.", "Farbtemperatur", "Gamma", "HDMI Verbindung", "Testbild" oder "AV stumm".

#### Benutzer2

Der Standardwert ist Farbtemperatur.

Benutzer2

**.** Farbtemperatur

Rufen Sie mit ► das nächste Menü auf und wählen dann mit ◄ / ► "Farbeinstell.", "Farbtemperatur", "Gamma", "HDMI Verbindung", "Testbild" oder "AV stumm".

#### Benutzer3

Der Standardwert ist Gamma.

Benutzer3 ......Gamma......

Rufen Sie mit ► das nächste Menü auf und wählen dann mit ◄ / ► "Farbeinstell.", "Farbtemperatur", "Gamma", "HDMI Verbindung", "Testbild" oder "AV stumm".

![](_page_51_Picture_17.jpeg)

![](_page_52_Picture_159.jpeg)

### <span id="page-52-0"></span>**OPTIOnEn | Erweitert**

#### Direkt einschalten

Wählen Sie zum Aktivieren des "Direkt einschalten"-Modus "Ein". Der. Projektor schaltet sich automatisch ein, sobald er mit. Strom. versorgt wird; Sie müssen dazu nicht die "U"-Taste am Bedienfeld des Projektors oder an der Fernbedienung drücken.

#### Autom. aus (Min.)

Hier stellen Sie den Countdown-Timer ein. Der Countdown-Timer. fängt an zu zählen, wenn kein Signal am Projektor anliegt. Der Projektor wird automatisch ausgeschaltet, sobald der Countdown. (in Minuten) abgelaufen ist.

#### Zeitsteuerung (Min.)

Hier stellen Sie den Countdown-Timer ein. Der Countdown-Timer. beginnt zu laufen – unabhängig davon, ob ein Eingangssignal am Projektor anliegt. Der Projektor wird automatisch ausgeschaltet, sobald der Countdown (in Minuten) abgelaufen ist.

#### Betriebsmodus(Standby)

- Eco.: Durch Auswahl von "Eco." sparen Sie noch mehr Strom.  $(< 0.5$  W).  $\mathbb{R}^+$
- Aktiv:.Wählen.Sie.zum.Zurückkehren.zum.normalen. Bereitschaftsmodus... Aktiv"...

![](_page_52_Picture_12.jpeg)

![](_page_52_Picture_13.jpeg)

### <span id="page-53-0"></span>**Problemlösung**

Falls Probleme mit dem Projektor auftreten, beachten Sie bitte folgende Informationen. Falls sich ein Problem nicht beseitigen lässt, wenden Sie sich bitte an Ihren Händler oder das nächstgelegene Kundencenter.

### **Bildprobleme**

### **Es wird kein Bild angezeigt**

- ▶ Uberprüfen Sie, ob alle Kabel und Stromverbindungen korrekt. und sicher angeschlossen sind (siehe Abschnitt "Installation").
- ▶ Uberprüfen Sie, ob die Kontaktstifte der Anschlüsse verbogen. oder abgebrochen sind.
- ▶ Uberprüfen Sie, ob die Projektionslampe richtig installiert ist. Lesen Sie hierzu den Abschnitt "Lampe auswechseln".
- ▶ Uberprüfen Sie, ob die Objektivabdeckung entfernt und der Projektor eingeschaltet wurde.
- ▶ Vergewissern Sie sich, dass die "AV stumm"-Funktion. deaktiviert ist.

### **Das Bild ist unscharf**

- Stellen Sie sicher, dass die Objektivabdeckung entfernt ist. Þ
- ▶ Stellen Sie die Bildschärfe über den Fokusring des Projektors. ein.
- ▶ Achten Sie darauf, dass sich die Leinwand in der richtigen. Entfernung zum Projektor befindet (siehe Seite 21 bis 22).

#### **Das Bild ist bei einer 16:9-DVD-Wiedergabe zu langgestreckt**

- ▶ Wenn eine anamorph aufgezeichnete DVD oder 16:9-DVD wiedergegeben wird, zeigt der Projektor das Bild am besten im. 16:9-Format an.
- ▶ Wenn Sie einen DVD-Titel im LBX-Format wiedergeben, ändern Sie bitte über das OSD-Menü des Projektors das. Format in LBX.
- ▶ Wenn Sie einen DVD-Titel im 4:3-Format wiedergeben, ändern Sie bitte über das OSD-Menü des Projektors das. Format in 4:3.
- Wenn das Bild auch dann noch gestreckt erscheint, müssen. Sie das Seitenverhältnis wie folgt ändern:
- Bitte stellen Sie an Ihrem DVD-Player das Anzeigeformat auf. 16:9 (Breitbild) ein.

![](_page_53_Picture_20.jpeg)

### **Das Bild ist zu klein oder zu groß**

- ▶ Bedienen Sie den Zoomregler an der Oberseite des Projektors.
- ▶ Rücken Sie den Projektor näher an die Leinwand oder weiter von der Leinwand weg.
- ▶ Drücken Sie die Menütaste am Bedienfeld des Projektors und wählen Sie anschließend "Anzeige" --> "Format". Versuchen. Sie es mit verschiedenen Einstellungen.

#### **Das Bild hat schräge Ränder:**

- **Andern Sie nach Möglichkeit die Position des Projektors,** sodass er in der Mitte und unterhalb der Leinwand steht.
- **Andern Sie die Einstellung der Funktion "Anzeige" --> "Ver.** Trapezkor." im OSD-Menü.

#### **Das Bild ist falsch herum**

▶ Wählen Sie "SETUP" --> "Projektion" im OSD-Menü und ändern die Projektionsrichtung.

#### **Verschwommene Doppelbilder**

▶ Drücken Sie die "3D Format"-Taste und wählen "Aus"; dadurch können Sie verhindern, dass normale 2D-Bilder als. verschwommene Doppelbilder angezeigt werden.

#### **Zwei Bilder, side-by-side-Format**

▶ Drücken Sie die "3D Format"-Taste und wählen bei einem. zweidimensionalen HDMI 1.3-Eingangssignal (1080i, nebeneinander) "Side By Side".

#### **Das Bild wird nicht dreidimensional angezeigt**

- ▶ Prüfen Sie, ob die Batterie der 3D-Brille erschöpft ist.
- Prüfen Sie, ob die 3D-Brille eingeschaltet ist.
- Wenn es sich beim Eingangssignal um zweidimensionales HDMI 1.3 (1080i, nebeneinander) handelt, drücken Sie die .3D Format"-Taste und wechseln Sie zu .Side By Side".

![](_page_54_Picture_18.jpeg)

### <span id="page-55-0"></span>**Sonstige Probleme**

#### **Der Projektor reagiert auf keine Steuerung**

▶ Schalten Sie den Projektor nach Möglichkeit aus, ziehen Sie. das. Netzkabel und warten Sie mindestens 20. Sekunden, bevor.Sie.das.Netzkabel.wieder.anschließen.

#### **Die Lampe erlischt mit einem Knall**

▶ Wenn das Ende der Lampenlebensdauer erreicht ist, erlischt die Lampe mit einem lauten Knallgeräusch. In. diesem Fall lässt sich das Gerät nicht mehr einschalten. bis das Lampenmodul ausgewechselt ist. Folgen Sie zum. Auswechseln der Lampe den Anweisungen im Abschnitt. "Lampe auswechseln".

### **Fernbedienungsprobleme**

### **Die Fernbedienung funktioniert nicht**

- ▶ Achten Sie darauf, dass die Fernbedienung sowohl horizontal. als auch vertikal innerhalb eines. Winkels von +15° auf. den IR-Empfänger am Gerät gerichtet ist, wenn Sie die Fernbedienung.verwenden.
- Achten Sie darauf, dass sich keine Hindernisse zwischen. Fernbedienung und Projektor befinden. Der Abstand zum Projektor sollte maximal 6 Meter betragen.
- ▶ Achten Sie darauf, dass die Batterien richtig eingelegt sind.
- ▶ Wechseln Sie die Batterien aus, wenn sie erschöpft sind.

![](_page_55_Picture_12.jpeg)

### **LED-Meldungen**

<span id="page-56-0"></span>![](_page_56_Picture_100.jpeg)

 $*$  Betrieb/Bereitschaft-LED leuchtet, wenn das OSD erscheint, und erlischt, wenn das. OSD verschwindet.

Dauerleuchten  $\hat{\mathcal{L}}_{\mathcal{S}}^{\mathcal{S}_{\mathcal{S}}}$ Kein.<br>Kein.Leuchten.  $\bigcirc$ 

![](_page_56_Picture_5.jpeg)

### **OSD-Meldungen**

#### <span id="page-57-0"></span>Ausschalten:

![](_page_57_Picture_3.jpeg)

#### Lampenwarnung:  $\mathcal{L}_{\mathcal{S}}$

![](_page_57_Picture_5.jpeg)

#### Temperaturwarnung:  $\mathbf{r}_\mathrm{c}^{\mathrm{c}}$

![](_page_57_Picture_90.jpeg)

#### ❖ Lüfter versagt:

![](_page_57_Figure_9.jpeg)

#### Außerhalb.des.Anzeigebereichs:

![](_page_57_Figure_11.jpeg)

![](_page_57_Picture_12.jpeg)

### <span id="page-58-0"></span>**Lampe auswechseln**

Der. Projektor erkennt automatisch die Lebensdauer der. Lampe. Wenn das Ende der Lampenlebensdauer näher rückt, wird eine Warnmeldung angezeigt.

![](_page_58_Figure_3.jpeg)

Wenn. Sie diese Meldung sehen, wenden. Sie sich zum Auswechseln. der. Lampe bitte baldmöglichst an. Ihren. Händler oder das nächste. Kundencenter. Stellen Sie sicher, dass sich der Projektor mindestens. 30 Minuten lang abgekühlt hat, bevor Sie die Lampe auswechseln.

![](_page_58_Picture_5.jpeg)

![](_page_58_Picture_6.jpeg)

Warnung: Wenn das Gerät an der Decke befestigt ist, gehen. Sie beim. Öffnen der Abdeckung des Lampenmoduls. bitte vorsichtig vor. Es ist ratsam eine Schutzbrille beim. Auswechseln der Lampe zu tragen, wenn das Gerät an der Decke befestigt ist. "Achten Sie darauf, dass keine losen. Teile aus dem Projektor fallen."

![](_page_58_Picture_8.jpeg)

Warnung: Das Lampenfach ist heiß! Lassen Sie das Gerät. abkühlen, bevor Sie die Lampe auswechseln!

![](_page_58_Picture_10.jpeg)

Warnung: Achten Sie zur Vermeidung von Verletzungen. darauf, dass Sie weder das Lampenmodul fallenlassen. noch die Birne anfassen. Die Glühbirne kann zerbrechen. und Verletzungen verursachen, wenn das Lampenmodul. herunterfällt.

![](_page_58_Picture_12.jpeg)

![](_page_59_Picture_1.jpeg)

![](_page_59_Picture_2.jpeg)

- � Die.Schraube.an.der. Lampenabdeckung und an.der.Lampe.selbst.kann. nicht gelöst werden.
- **Der Projektor lässt sich.** erst einschalten, wenn. die Lampenabdeckung angebracht wurde.
- �. Berühren.Sie.nicht.das. Glas der Lampe. Durch. Fett, das von der Haut. an die Lampe gelangt. kann die Lampe bersten. Reinigen Sie das Lampenmodul mit einem trockenen Tuch, falls es. versehentlich angefasst wurde.

![](_page_59_Picture_6.jpeg)

#### **So wechseln Sie die Lampe aus:**

- 1. Schalten Sie die Stromversorgung zum Projektor aus, indem Sie die " $\mathbb{O}^*$ -Taste an der Fernbedienung oder die "(I<sub>)</sub>"-Taste am Projektorbedienfeld drücken.
- 2. Lassen Sie den Projektor mindestens 30. Minuten lang abkühlen.
- 3. Trennen Sie das Gerät vom Stromnetz.
- 4. Lösen Sie die Schraube an der Abdeckung. 1
- 5. Drücken und nehmen Sie den Deckel ab. 2
- 6. Heben Sie den Lampengriff an. 3
- 7. Drücken Sie beide Seiten, dann anheben und Lampenkabel entfernen. 4
- 8. Lösen Sie die Schraube am Lampenmodul. 5
- 9. Heben Sie den Lampengriff an  $6$ , nehmen Sie das Lampenmodul langsam und. vorsichtig heraus. 7

Gehen Sie in umgekehrter Reihenfolge vor, um das neue Lampenmodul einzusetzen.

10. Schalten Sie den Projektor ein und setzen den Lampentimer zurück.

Lampenstd. auf Null: (i) Drücken Sie die "Menu"-Taste  $\rightarrow$  (ii). Wählen Sie. .OPTIONEN" $\rightarrow$  (iii). Wählen Sie. Lampeneinstellungen"  $\rightarrow$ (iv). Wählen Sie. Lampenstd. auf Null"  $\rightarrow$  (v). Wählen Sie. "Ja".

### <span id="page-60-0"></span>**Staubfilter installieren und reinigen**

### **Staubfilter installieren**

![](_page_60_Picture_3.jpeg)

#### **Staubfilter reinigen**

Wie empfehlen, den Staubfilter alle drei Montage zu reinigen; reinigen Sie ihn häufiger, falls der Projektor in einer staubigen Umgebung verwendet wird.

Verfahren:

- 1. Schalten Sie die Stromversorgung zum Projektor aus, indem. Sie die " O"-Taste an der Fernbedienung oder die " th"-Taste am. Projektorbedienfeld drücken.
- 2. Trennen Sie das Gerät vom Stromnetz.
- Entfernen Sie den Staubfilter langsam und vorsichtig. 3.
- 4. Reinigen oder ersetzen Sie den Staubfilter.
- Gehen Sie zum Installieren des Staubfilters in umgekehrter 5. Reihenfolge vor.

![](_page_60_Picture_12.jpeg)

**Staubfilter** werden nur in. ausgewählten. Regionen mit übermäßigem. Staub benötigt/ mitgeliefert.

![](_page_60_Picture_14.jpeg)

### <span id="page-61-0"></span>**Kompatibilitätsmodi**

### HDMI/DVI-D-Kompatibilität

![](_page_61_Picture_162.jpeg)

### 3D-Eingangsvideokompatibilität

![](_page_62_Picture_105.jpeg)

![](_page_62_Picture_3.jpeg)

### <span id="page-63-0"></span>**Deckenmontage**

- 1. Bitte verwenden Sie bei der Installation zur Vermeidung. von Schäden am Projektor unser Deckenmontageset.
- 2. Möchten Sie ein Deckenmontageset von einem anderen. Anbieter verwenden, achten Sie bitte darauf, dass. die Befestigungsschrauben den folgenden Angaben. entsprechen:
	- ▶ Schraubentyp: M4\*3
	- .. .Mindestschraubenlänge:.0mm

![](_page_63_Picture_6.jpeg)

Einheit:.mm

### <span id="page-64-0"></span>**Optoma-Niederlassungen weltweit**

Bitte wenden. Sie sich für. Service und Kundendienst an. Ihre örtliche.

#### **USA**

378.Laurelview.Ct... .888-289-6786 Fremont,.CA.94538,.USA.. .50-897-860 www.optomausa.com  $\boxtimes$  services@optoma.com

**Kanada**<br>3178 Laurelview Ct Fremont,.CA.94538,.USA.. .50-897-860

 $\bigcup$ 888-289-6786 www.optomausa.com. .services@optoma.com

### **Südamerika**

378.Laurelview.Ct... .888-289-6786 Fremont,.CA.94538,.USA.. .50-897-860 www.optomausa.com. .services@optoma.com

#### **Europa**

42 Caxton Way, The Watford Business Park. Watford, Hertfordshire, WD8.8QZ,.UK. .+44.(0).923.69.800 www.optoma.eu.. .+44.(0).923.69.888 Service-Tel.: +44 (0)1923 691865 . service@tsc-europe.com

## **Benelux BV**<br>Bandstad 22-123

**The Netherlands** www.optoma.nl

 $\binom{4}{1}$  +31 (0) 36 820 0253 36.BW.Almere. .+3.(0).36.548.9052

## **Frankreich**

8-83.avenue.Edouard.Vaillant... .+33..4.46.94.35 92100 Boulogne Billancourt, France... . savoptoma@optoma.fr

 $\binom{1}{1}$  +33.1.41.46.12.20

#### **Spain**

 $C/\text{José Hierro.}36 \text{ Of.}1C$  ...  $C/\text{L}$  +34.91.499.06.06 28522.Rivas.VaciaMadrid,. .+34.9.670.08.32 Spain

![](_page_64_Picture_193.jpeg)

![](_page_64_Picture_23.jpeg)

## **Deutschland**<br>Wiesenstraße 21 W

Germany... .info@optoma.de

## **Skandinavien**<br>Lerpeveien 25

PO.BOX.955. 3038.Drammen Norway

#### **Korea**

WOOMI TECH. CO., LTD. 4F, Minu. Bldg. 33-14, Kangnam-Ku, (1+82+2+34430004 seoul,35-85,.KOREA. .+82+2+34430005

#### **Japan**

東京都足立区綾瀬3-25-8 株式会社オーエス .info@os-worldwide.com コンタクトセンター:0120-380-495 www.os-worldwide.com

#### **Taiwan**

12F., No. 213, Sec. 3, Beixin Rd., (4 +886-2-8911-8600) Xindian Dist., New Taipei City 231, 14886-2-8911-6550 Taiwan,.R.O.C.. .services@optoma.com.tw www.optoma.com.tw. asia.optoma.com

#### **Hongkong**

Unit A, 27/F Dragon Centre, 79 Wing Hong Street, **19th** (1) +852-2396-8968 Cheung.Sha.Wan,.. .+852-2370-222 Kowloon,.Hong.Kong.. www.optoma.com.hk

#### **China**

Deutsch 66

5F,.No..205,.Kaixuan.Rd.,.. .+86-2-62947376 Changning.District.. .+86-2-62947375 Shanghai, 200052, China www.optoma.com.cn

 $\binom{4}{1}$  +49 (0) 211 506 6670 D40549.Düsseldorf,... .+49.(0).2.506.66799

![](_page_65_Figure_22.jpeg)

### <span id="page-66-0"></span>**Bestimmungen und Sicherheitshinweise**

Dieser Anhang führt allgemeine Hinweise zum Projektor auf. **FCC-Hinweis**

Dieses Gerät wurde getestet und als mit den Grenzwerten für Digitalgeräte. der Klasse B gemäß Teil 15 der FCC-Regularien übereinstimmend befunden. Diese Grenzwerte wurden geschaffen, um angemessenen Schutz gegen. Störungen beim Betrieb in Wohnanlagen zu gewährleisten. Dieses Gerät. erzeugt und verwendet Funkfrequenzenergie, die ausgestrahlt werden kann. und bei unsachgemäßer, nicht der Anleitung des Herstellers entsprechender. Installation und Verwendung schädliche Störungen des Rundfunkempfangs. verursachen kann.

Allerdings ist nicht gewährleistet, dass es in bestimmten Installationen. nicht zu Störungen kommt. Falls dieses Gerät Störungen des Radio- oder Fernsehempfangs verursachen sollte, was leicht durch Aus- und Einschalten. des Gerätes herausgefunden werden kann, wird dem Anwender empfohlen, die Störung durch eine oder mehrere der folgenden Maßnahmen zu beseitigen:

- ❖ Neuausrichtung oder Neuplatzierung der Empfangsantenne(n).
- ❖ Vergrößern des Abstands zwischen Gerät und Empfänger.
- ❖ Anschluss des Gerätes an einen vom Stromkreis des Empfängers. getrennten Stromkreis
- ◆ Hinzuziehen des Händlers oder eines erfahrenen Radio-/ Fernsehtechnikers.

#### **Hinweis: Abgeschirmte Kabel**

Um weiterhin die Anforderungen der FCC-Bestimmungen zu erfüllen, müssen. abgeschirmte.Kabel.bei.allen.Verbindungen.mit.anderen.Computergeräten. verwendet.werden.

#### **Vorsicht**

Durch Änderungen oder Modifi kationen, die nicht ausdrücklich von dem Hersteller genehmigt wurden, kann die von der Federal Communications. Commission erteilte Projektorbetriebsbefugnis des Benutzers ungültig werden.

#### **Betriebsbedingungen**

Dieses Gerät erfüllt Teil 15 der FCC-Regularien. Der Betrieb unterliegt den. folgenden beiden. Voraussetzungen:

- 1. Das Gerät darf keine schädlichen Interferenzen verursachen.
- 2. Dieses Gerät muss jegliche empfangenen Funkstörungen hinnehmen, einschließlich Störungen, die zu unbeabsichtigtem Betrieb führen können.

#### **Hinweis: Anwender in Kanada**

Dieses Digitalgerät der Klasse B erfüllt die Richtlinien der Canadian ICES-003.

#### **Remarque à l'intention des utilisateurs canadiens**

Cet appareil numérique de la classe B est conforme à la norme NMB-003 du Canada.

![](_page_66_Picture_21.jpeg)

### <span id="page-67-0"></span>**Konformitätserklärung für EU-Länder**

- EMV-Richtlinie.2004/08/EG.(inklusive.Änderungen).  $\bullet$
- Niederspannungsrichtlinie 2006/95/EG.
- R&TTE-Richtlinie 1999/5/EG (wenn das Produkt über HF-Funktionen... verfügt)

![](_page_67_Picture_5.jpeg)

#### **Anweisungen zur Entsorgung**

Entsorgen Sie das elektronische Gerät nicht gemeinsam mit dem Hausmüll. Bitte recyceln Sie das Gerät, um die Umweltbelastung zu minimieren und die Umwelt zu schützen.

![](_page_67_Picture_8.jpeg)